МИНИСТЕРСТВО СЕЛЬСКОГО ХОЗЯЙСТВА РОССИЙСКОЙ ФЕДЕРАЦИИ ФЕДЕРАЛЬНОЕ ГОСУДАРСТВЕННОЕ БЮДЖЕТНОЕ ОБРАЗОВАТЕЛЬНОЕ  $\sqrt{M}$  - станисть игранисто образования институтуре и станистического составили и станистического составили сельскох озяйственная академия»

**УТВЕРЖДАЮ** Проректор по учебной работе: /П.Б. Акмаров/ 04  $2072_T$ 

#### РАБОЧАЯ ПРОГРАММА

#### по дисциплине «Экономическая информатика»

Специальность: «Экономическая безопасность»

Квалификация выпускника: экономист

Форма обучения - очная, заочная

Ижевск 2017

## **Оглавление**

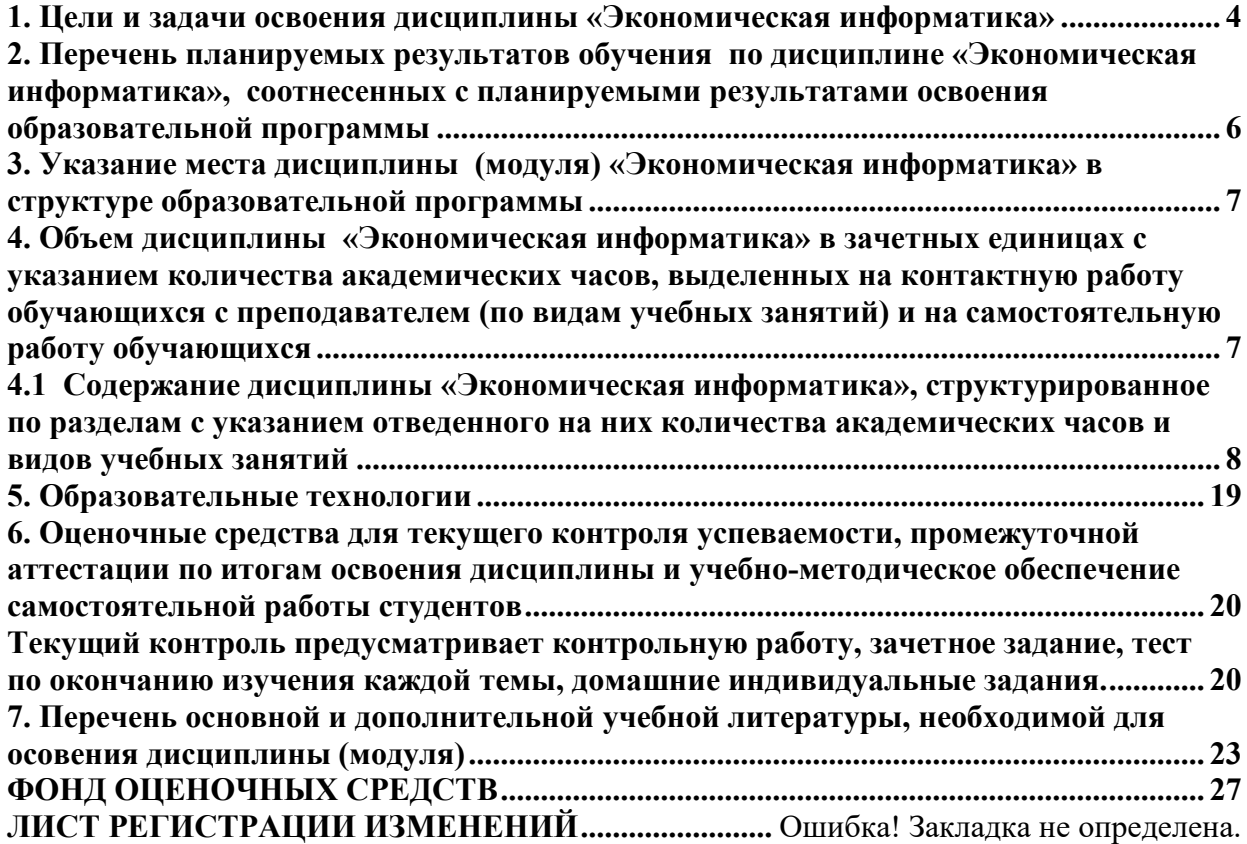

#### **1. Цели и задачи освоения дисциплины «Экономическая информатика»**

<span id="page-2-0"></span>Целью изучения дисциплины «Экономическая информатика» является освоение теоретических основ информатики, изучение информационных процессов и их свойств, приобретение навыков использования технических и программных средств для решения учебных и профессиональных задач.

Задачи курса:

 изучение теоретических основ информатики и вычислительной техники; основ экономической информации;

 закономерности протекания информационных процессов в экономических системах;

 ознакомление с архитектурой современного компьютера, техническими характеристиками, современным программным обеспечением компьютеров и тенденциями его развития;

 приобретение навыков работы с программными оболочками, текстовыми и графическими редакторами, электронными таблицами, системами управления базами данных, средствами создания презентаций;

изучение основ программирования, алгоритмизации задач;

ознакомление с методами организации бизнес-информации.

В результате освоения дисциплины обучающийся должен овладеть основными требованиями, характеризующими профессиональную деятельность специалиста.

Область профессиональной деятельности выпускников, освоивших программу специалитета, включает:

обеспечение экономической безопасности общества, государства и личности, субъектов экономической деятельности;

обеспечение законности и правопорядка в сфере экономики;

судебно-экспертную деятельность по обеспечению судопроизводства, предупреждения, раскрытия и расследования правонарушений в сфере экономики;

экономическую, социально-экономическую деятельности хозяйствующих субъектов, экономических, финансовых, производственно-экономических и аналитических служб организаций, государственных и муниципальных органов власти, конкурентную разведку; экономическое образование.

Объектами профессиональной деятельности выпускников, освоивших программу специалитета, являются:

общественные отношения в сфере обеспечения законности и правопорядка, экономической безопасности;

события и действия, создающие угрозы экономической безопасности;

свойства и признаки материальных носителей разыскной и доказательственной информации;

поведение хозяйствующих субъектов, их затраты, риски и результаты экономической деятельности, функционирующие рынки, финансовые и информационные потоки, производственные процессы.

В результате изучения данной дисциплины студенты должны:

**знать**:

- основные понятия и современные принципы работы с деловой информацией;
- базовые понятия информатики;
- информационные процессы, их виды;
- состав, структуру и принципы работы персонального компьютера;
- основы организации хранения различной информации в компьютере;
- технические и программные средства реализации информационных процессов;
- основные понятия алгоритмизации и программирования;

 основные принципы функционирования системной среды Windows и технологию работы в ней;

- технологию работы с текстовыми документами;
- технологию работы с табличными;
- технологию работы с базами данных;
- технологию создания электронных презентаций; **уметь**:

применять информационные технологии для решения управленческих задач;

#### **владеть**:

навыками и приемами работы с программным обеспечением для работы с деловой и экономической информацией; способами и средствами получения, хранения, переработки и защиты информации в персональном компьютере и в сетях с целью решения учебных, научно-исследовательских и профессиональных задач.

#### <span id="page-4-0"></span>**2. Перечень планируемых результатов обучения по дисциплине «Экономическая информатика», соотнесенных с планируемыми результатами освоения образовательной программы**

Выпускник, освоивший данную дисциплину, должен обладать общекультурными и профессиональными компетенциями:

- способностью работать с различными информационными ресурсами и технологиями, применять основные методы, способы и средства получения, хранения, поиска, систематизации, обработки и передачи информации (**ОК-12**);
- способностью осуществлять сбор, анализ, систематизацию, оценку и интерпретацию данных, необходимых для решения профессиональных задач (**ПК-28**).

В рамках дисциплины «Экономическая информатика» студенты должны освоить современные информационные технологии, базирующиеся на применении электронновычислительной техники, математического, программного и информационного обеспечения, а также средств и систем связи. Они должны получить прочные, уверенные навыки электронной обработки информации и решения профессиональных и управленческих задач – как на отдельных ПК, так и при работе в локальных вычислительных сетях и глобальной информационной сети Интернет.

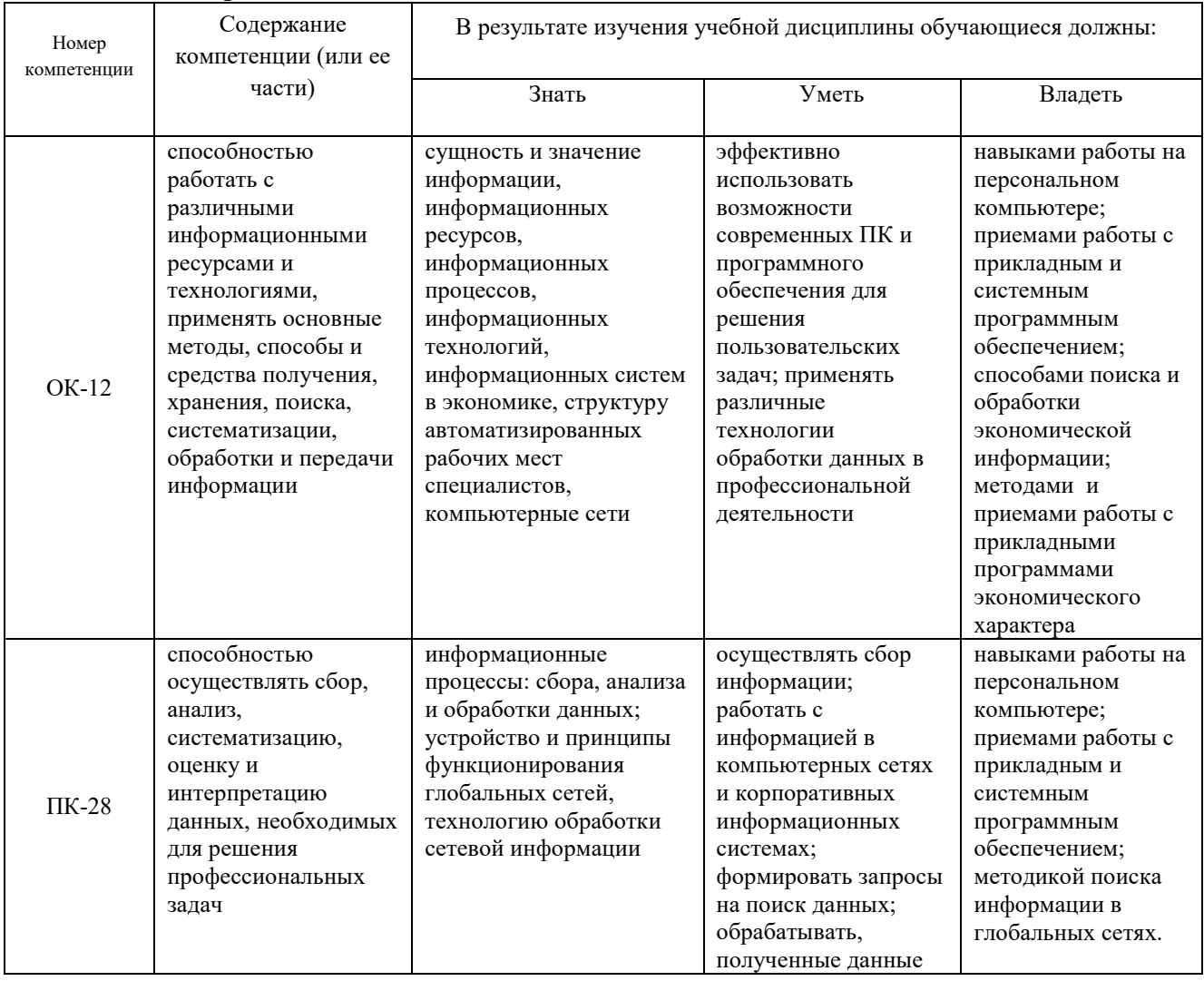

**Таблица 2.1 Перечень компетенций**

#### <span id="page-5-0"></span>**3. Указание места дисциплины** *(***модуля) «Экономическая информатика» в структуре образовательной программы**

Дисциплина «Экономическая информатика» в базовую часть.

Дисциплина базируется на знаниях, полученных при изучении предметов «Информатика», «Математика» и других естественных наук по программе средней школы.

Теоретические знания и практические навыки, полученные студентами при ее изучении, должны быть использованы в процессе изучения последующих дисциплин по учебному плану «Эконометрика», «Информационные системы в экономике», «Программное обеспечение информационных систем», «Кодирование и защита информации», «Информационная безопасность организаций», «Основы финансовых вычислений в экономике», а также на учебной практике и при подготовке и оформлении курсовых и дипломной работ, выполнении научно-исследовательской студенческой работы. а также при подготовке и оформлении курсовых и дипломной работ, выполнении научно-исследовательской студенческой работы.

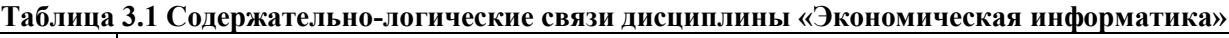

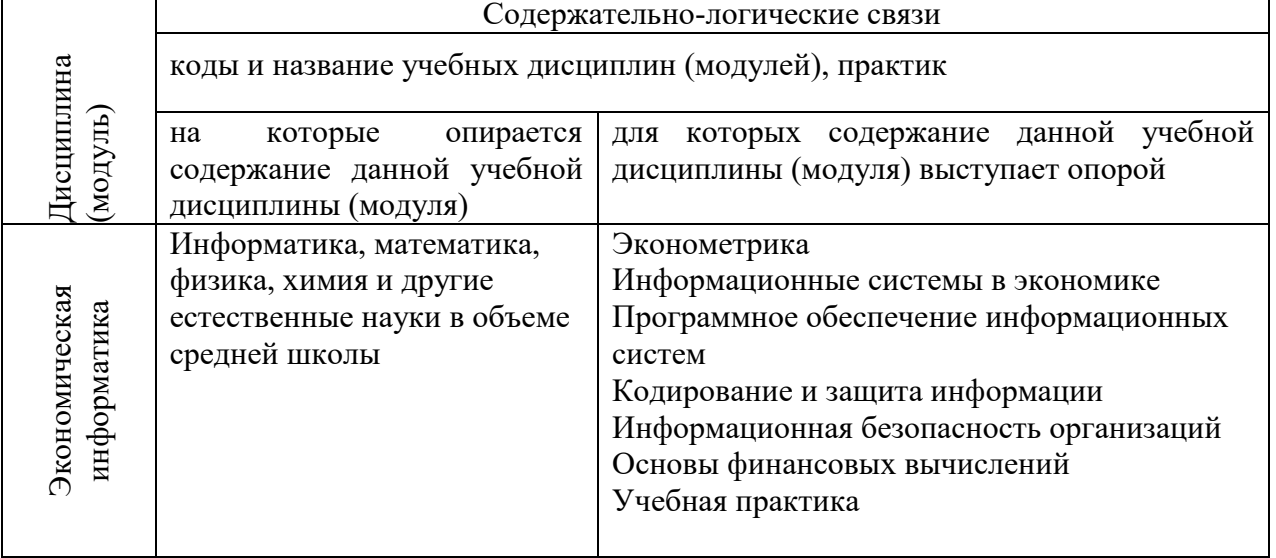

<span id="page-5-1"></span>**4. Объем дисциплины «Экономическая информатика» в зачетных единицах с указанием количества академических часов, выделенных на контактную работу обучающихся с преподавателем (по видам учебных занятий) и на самостоятельную работу обучающихся**

Общая трудоемкость дисциплины составляет 7 зачетных единиц, 252 часа. Из них 154 часов – аудиторная работа, 71 час – самостоятельная (внеаудиторная). Дисциплина изучается в 2-3-м семестрах учебного года обучения. Распределение учебных часов дисциплины «Экономическая информатика» представлено в таблице 4.1 (очная форма обучения), в таблице 4.2 (заочная форма обучения) .

|                                            | Семестр |    |
|--------------------------------------------|---------|----|
| Вид учебной работы, часов                  |         |    |
| 1. Аудиторная работа, всего:               | 80      | 74 |
| Лекции                                     | 30      | 30 |
| Лабораторные занятия                       | 50      | 44 |
| 2. Самостоятельная работа студентов (СРС): | 28      | 43 |
| - рефераты                                 |         |    |
| - контрольная работа                       | h       |    |

**Таблица 4.1 Общая трудоемкость дисциплины (очная форма обучения)**

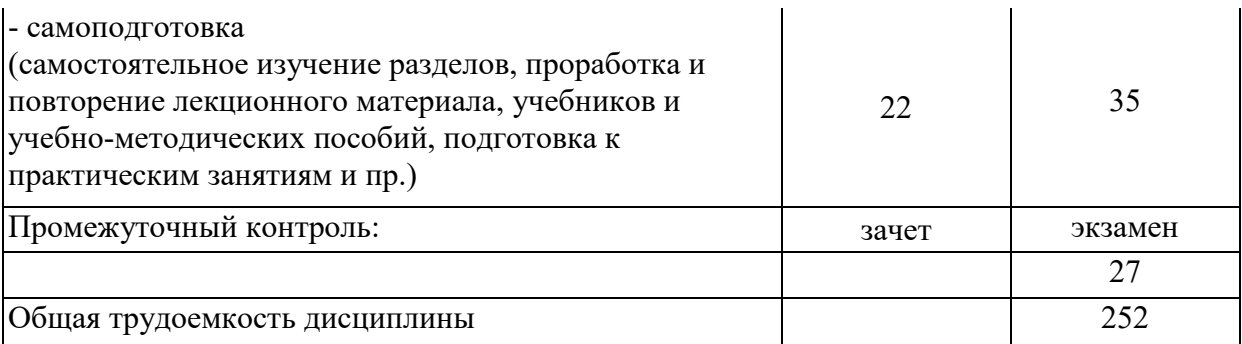

## **Таблица 4.2 – Общая трудоемкость дисциплины (заочная форма обучения)**

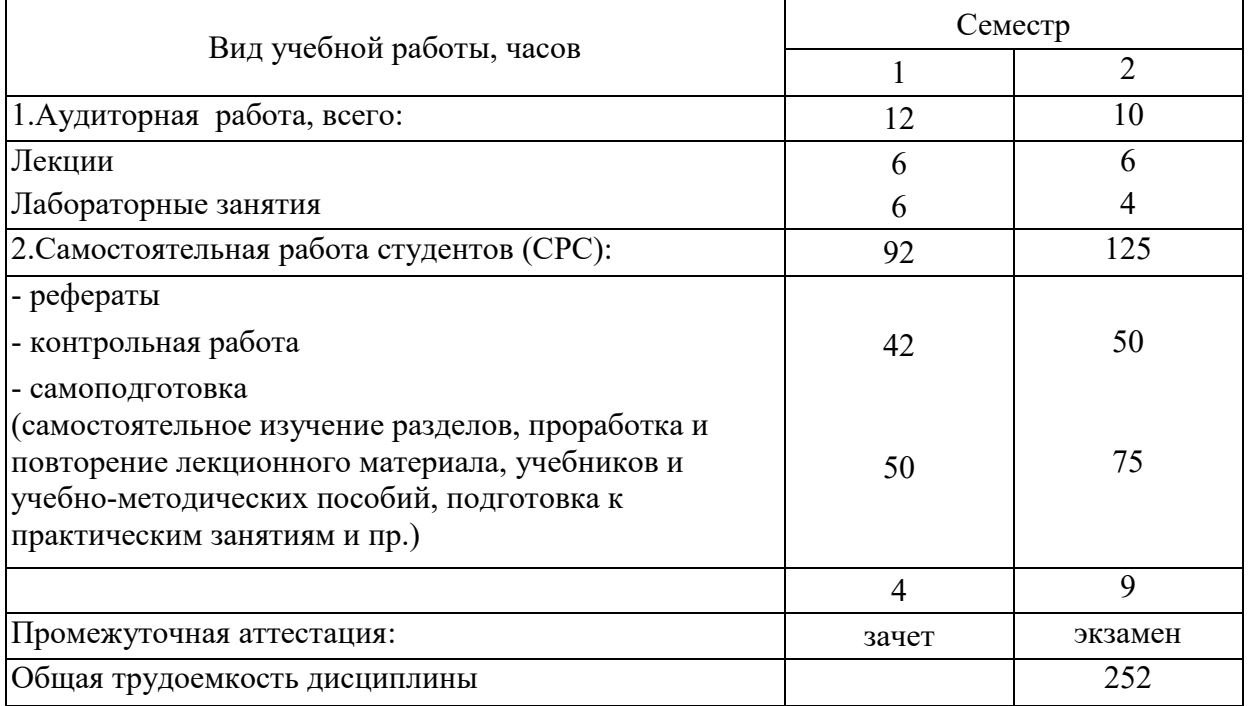

<span id="page-6-0"></span>**4.1 Содержание дисциплины «Экономическая информатика», структурированное по разделам с указанием отведенного на них количества академических часов и видов учебных занятий**

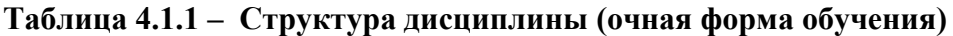

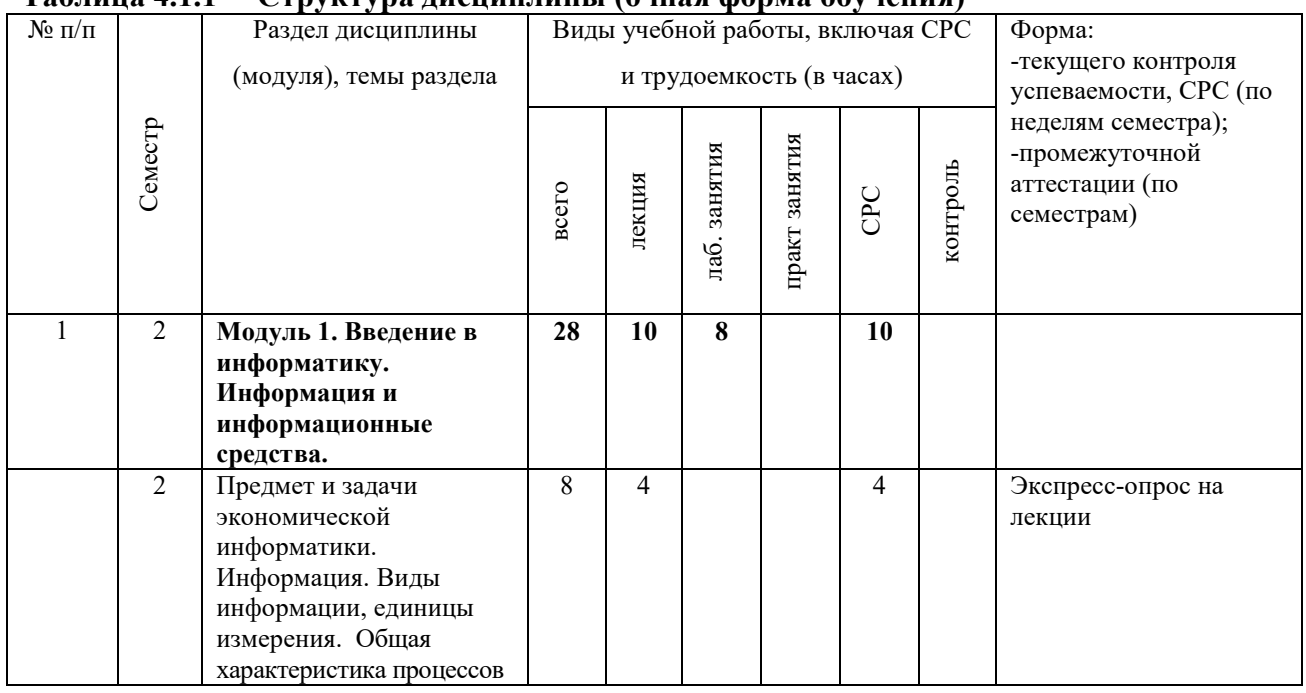

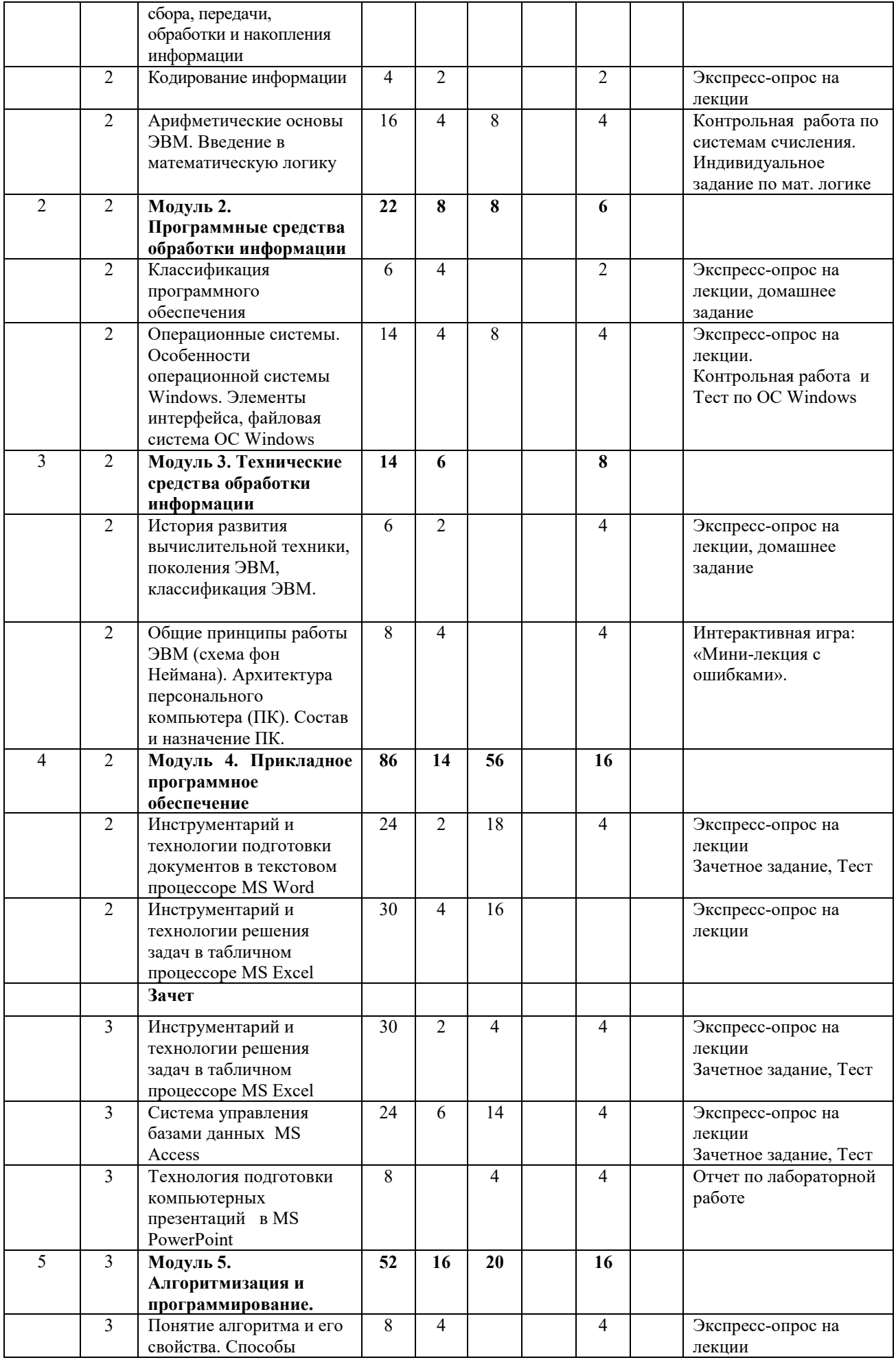

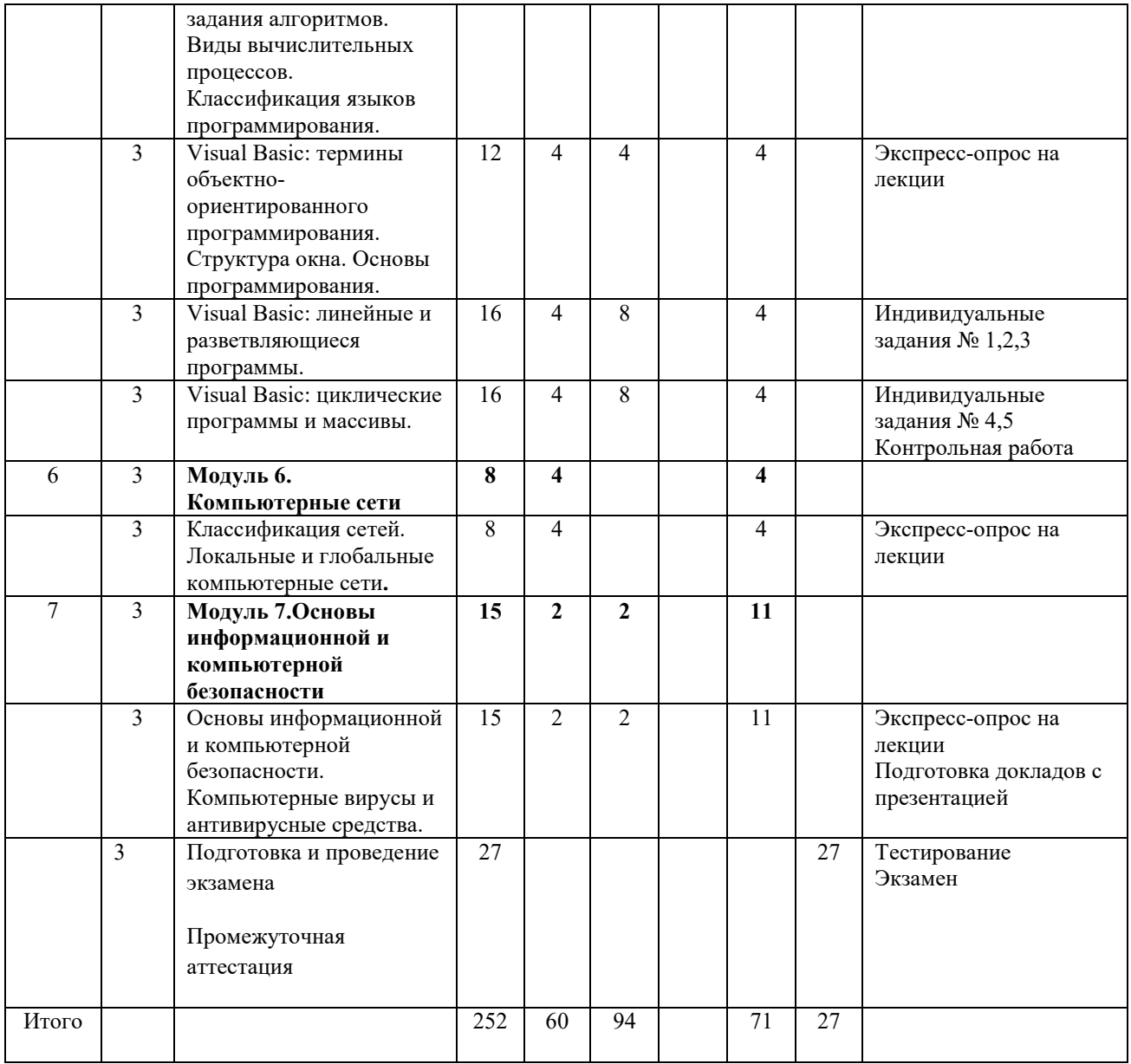

## **Таблица 4.1.2 – Структура дисциплины (заочная форма обучения)**

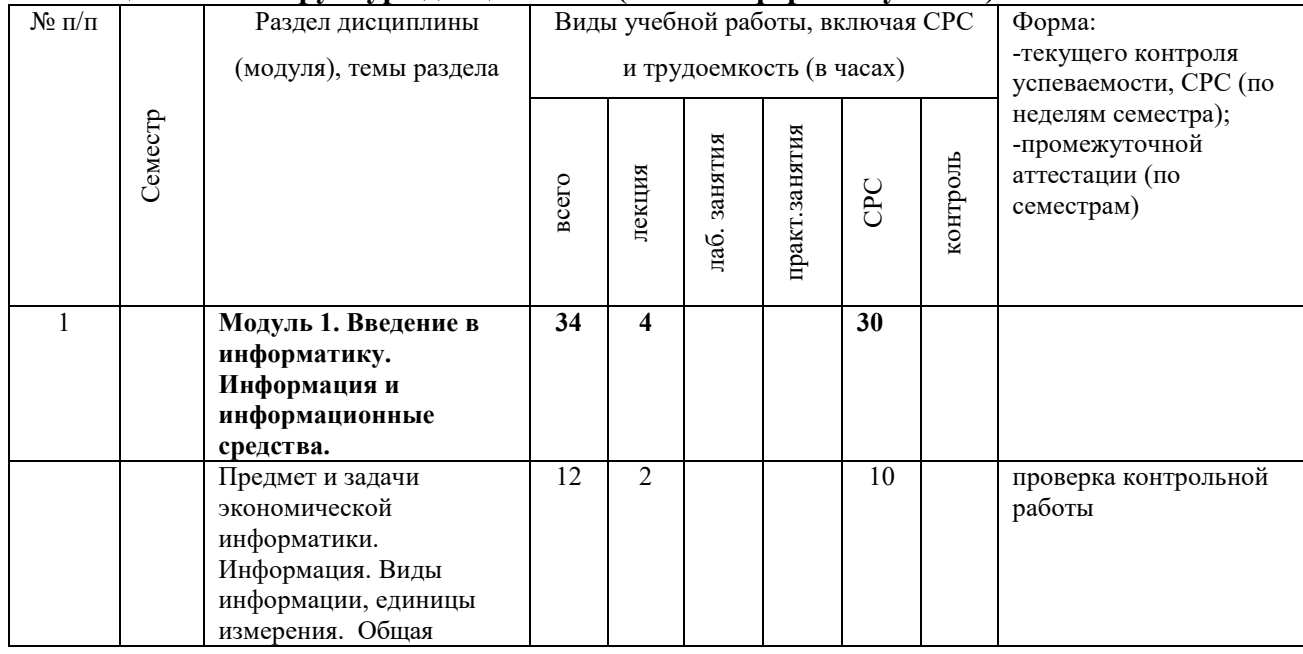

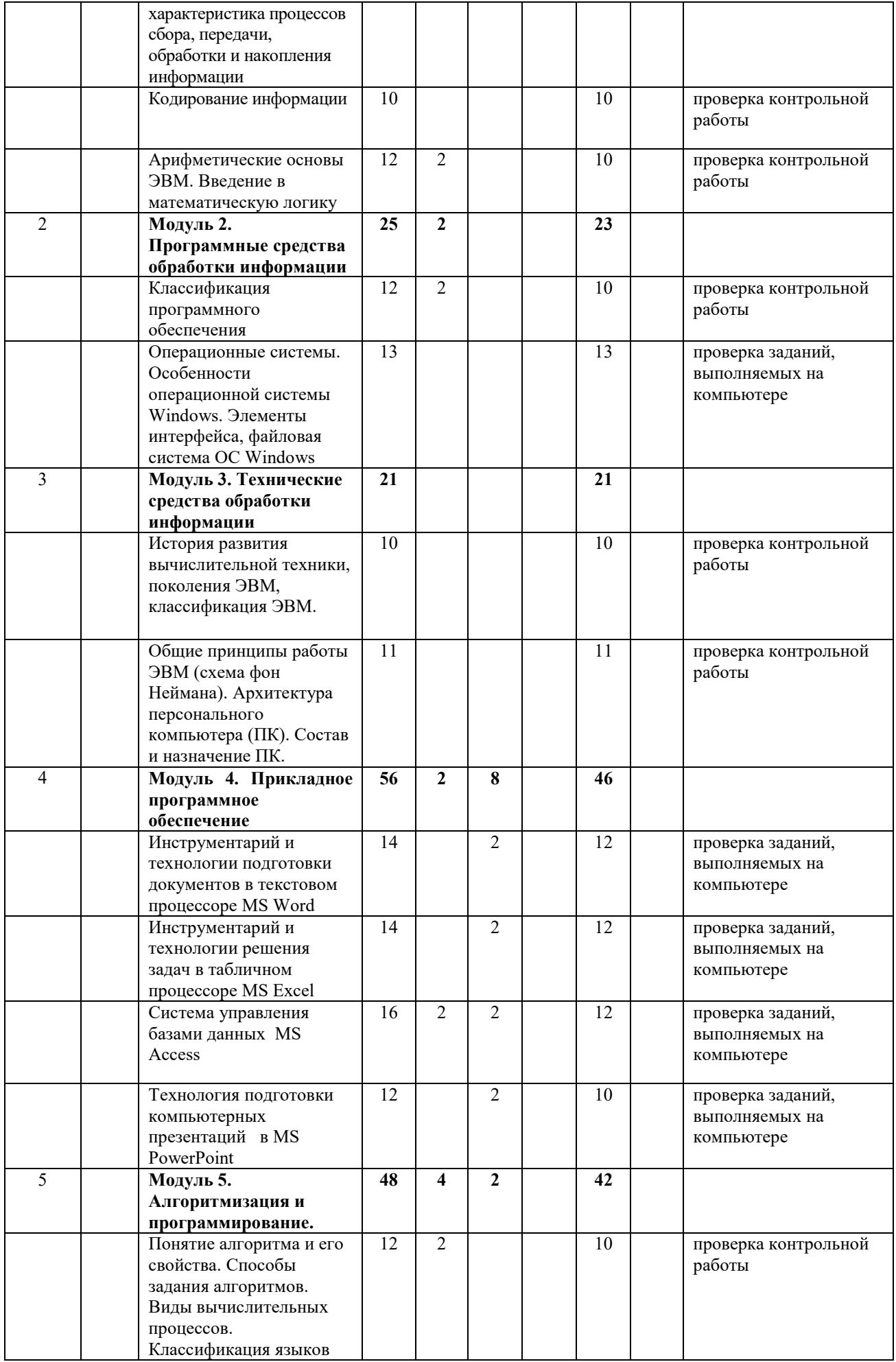

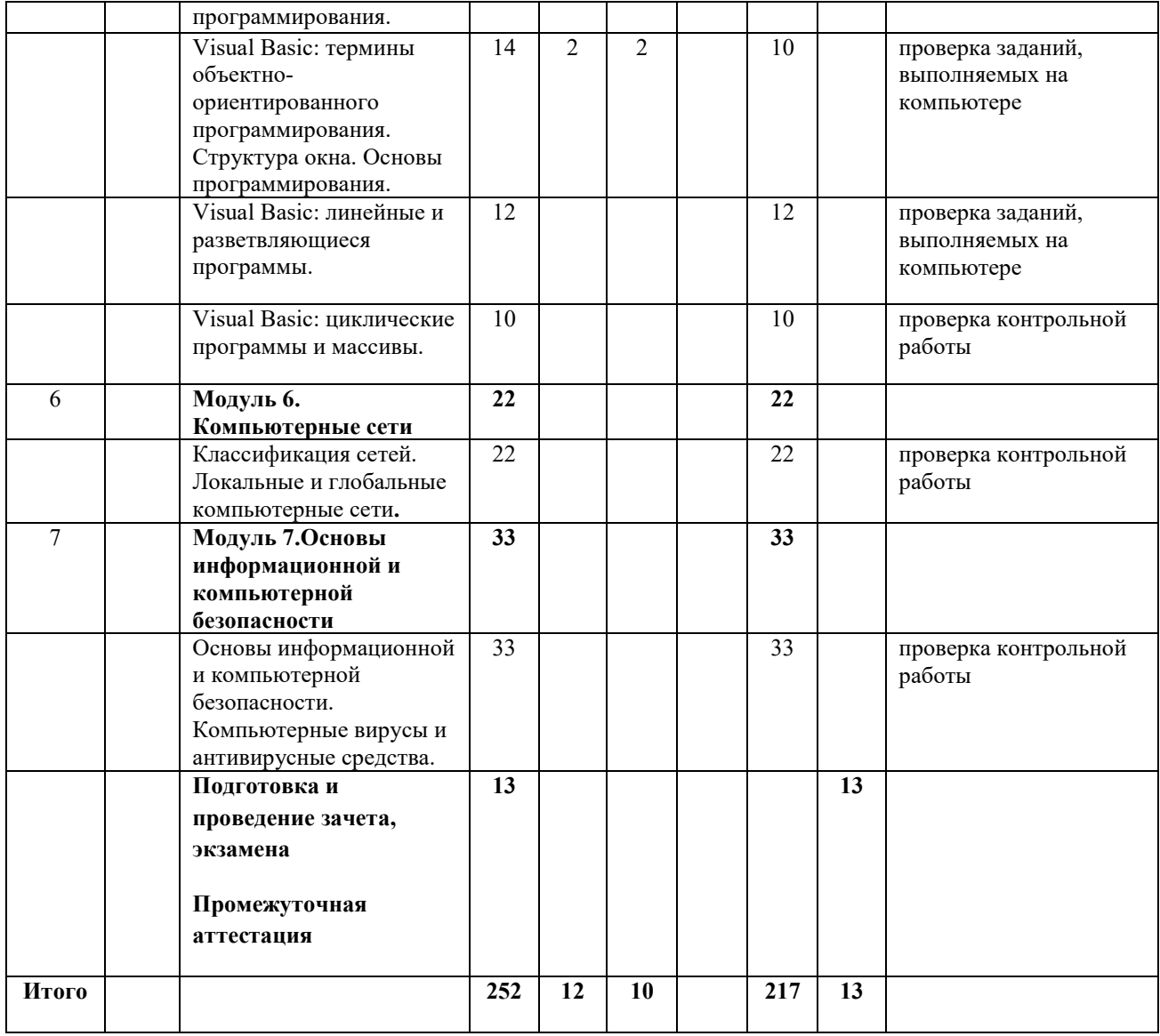

## **Таблица 4.1.3 – Матрица формируемых дисциплиной компетенций**

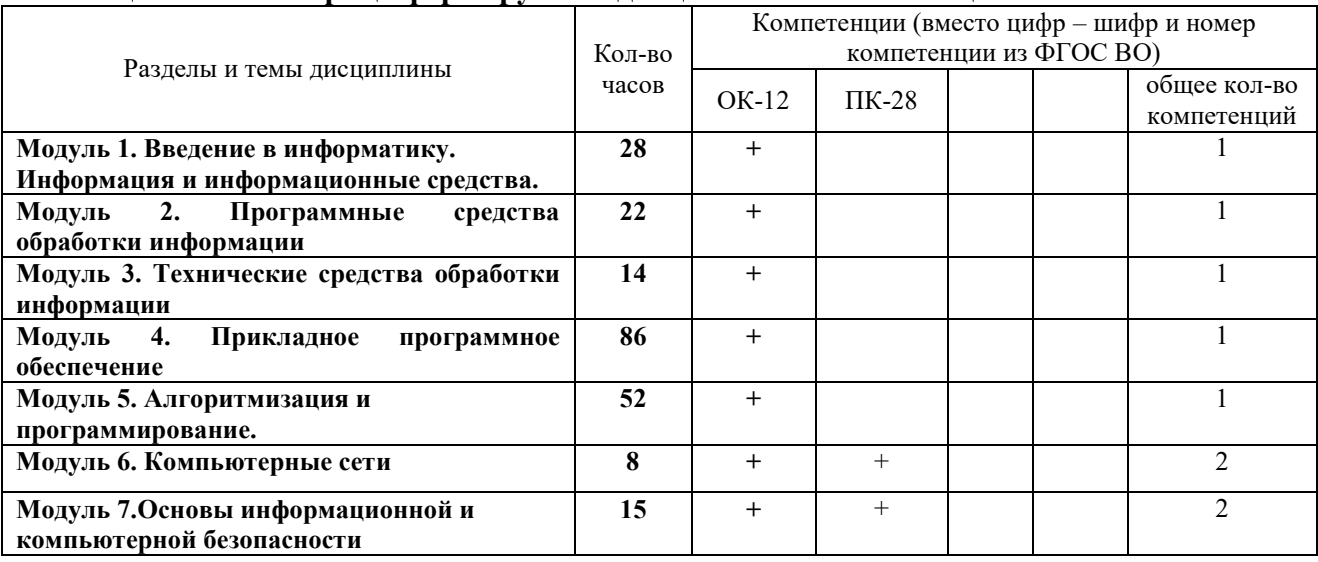

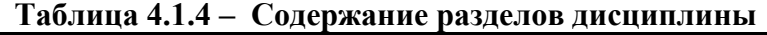

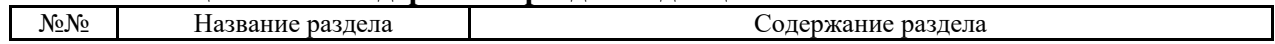

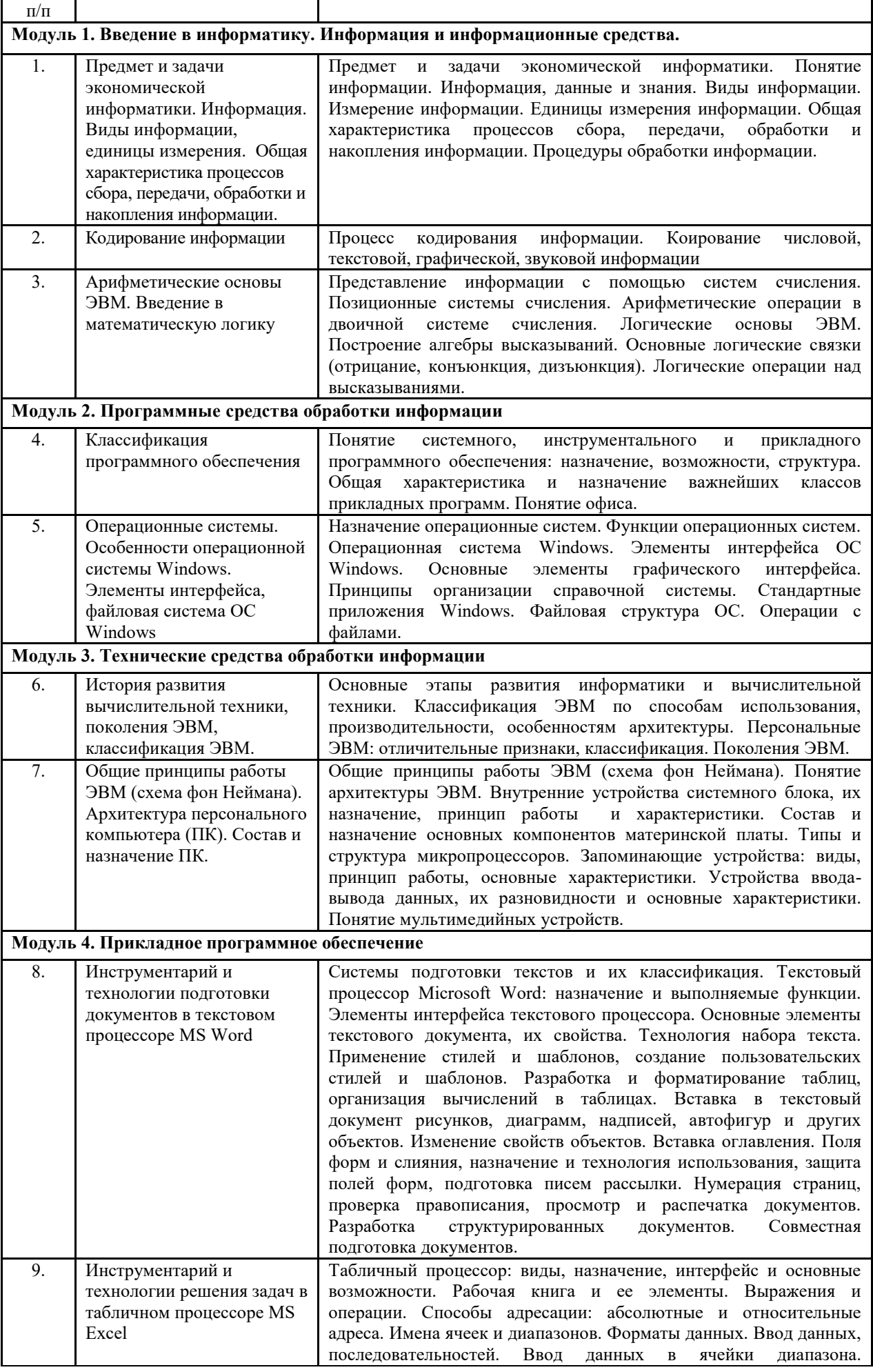

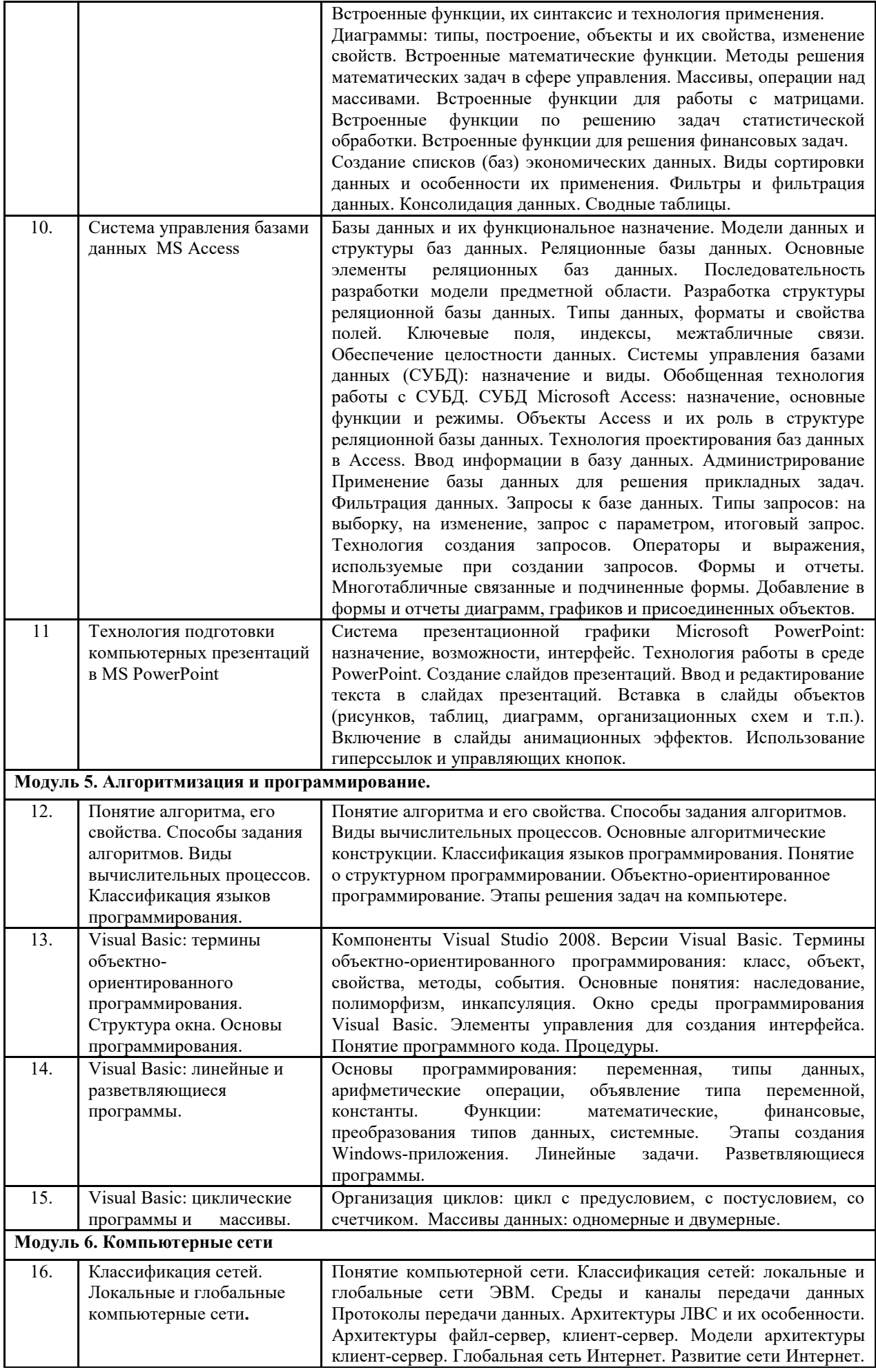

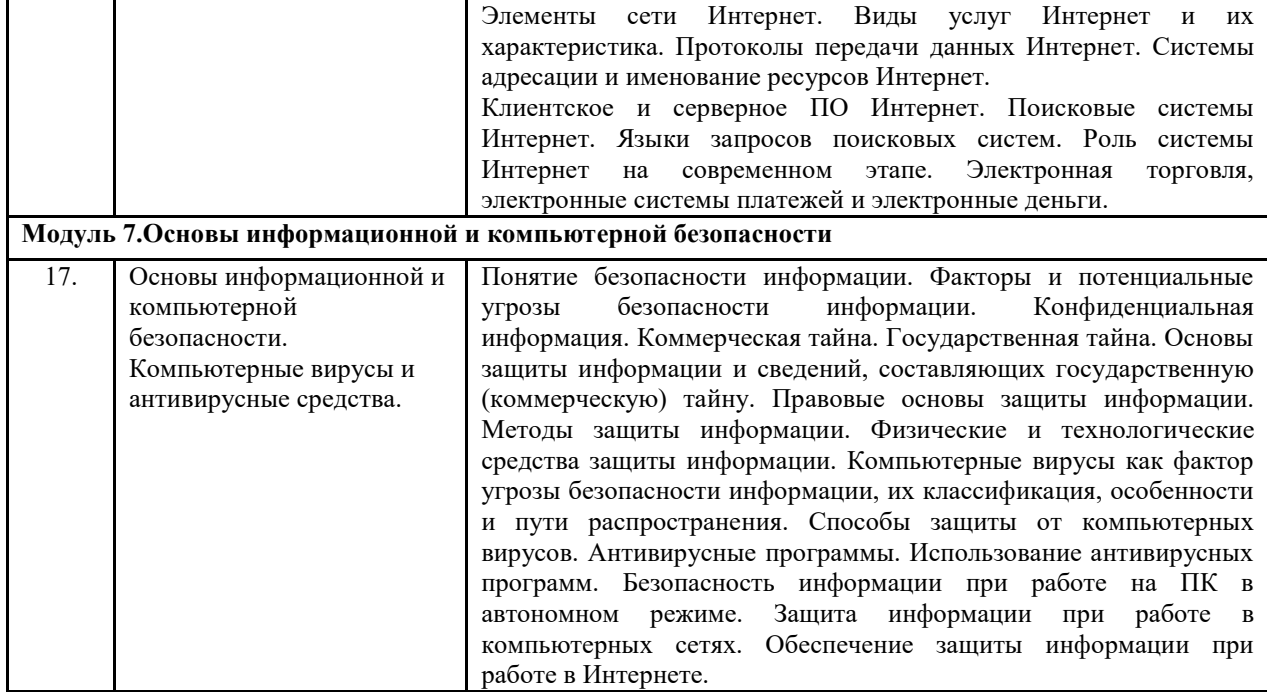

## **Таблица 4.1.5 – Лабораторный практикум (очная форма обучения)**

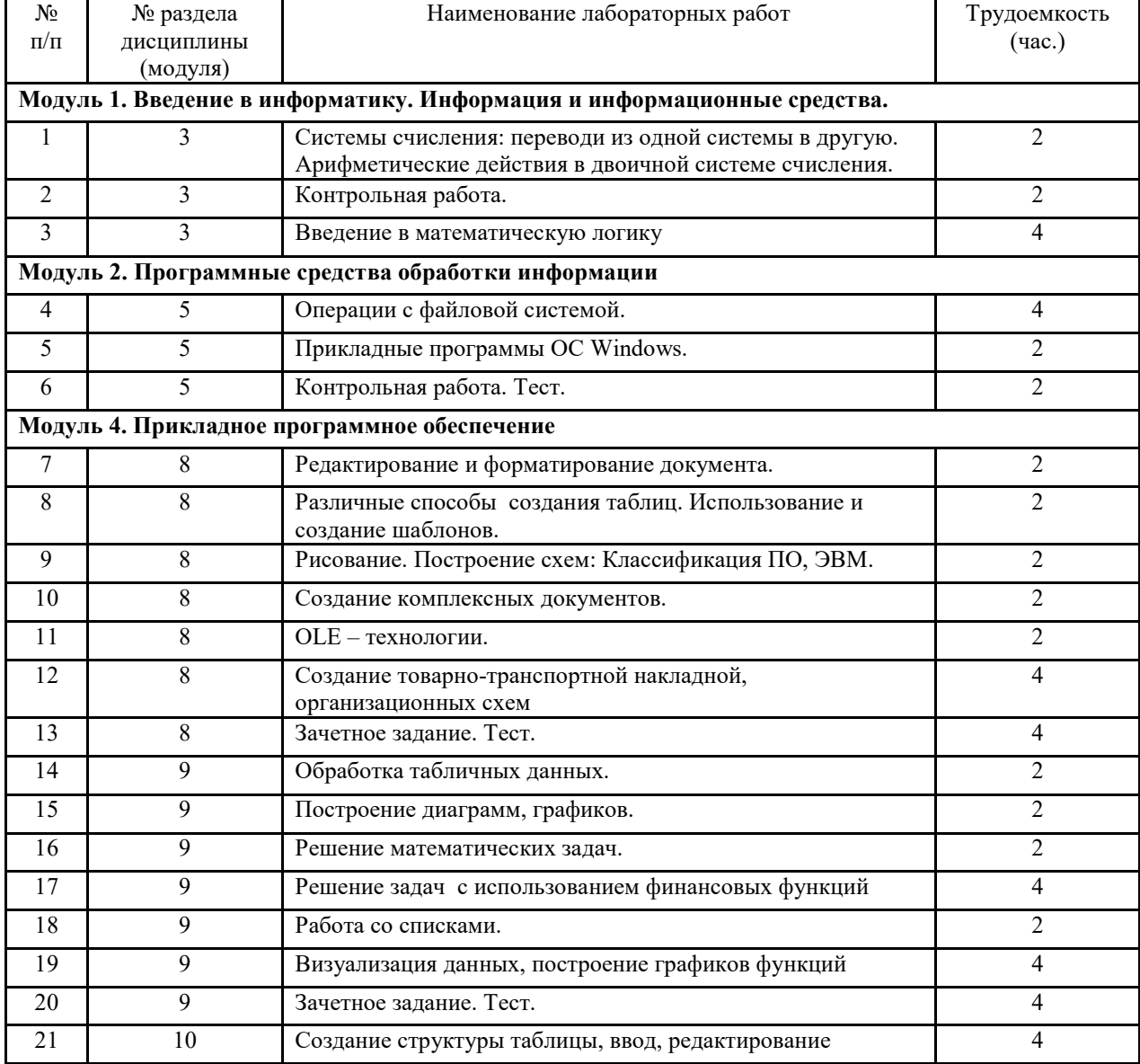

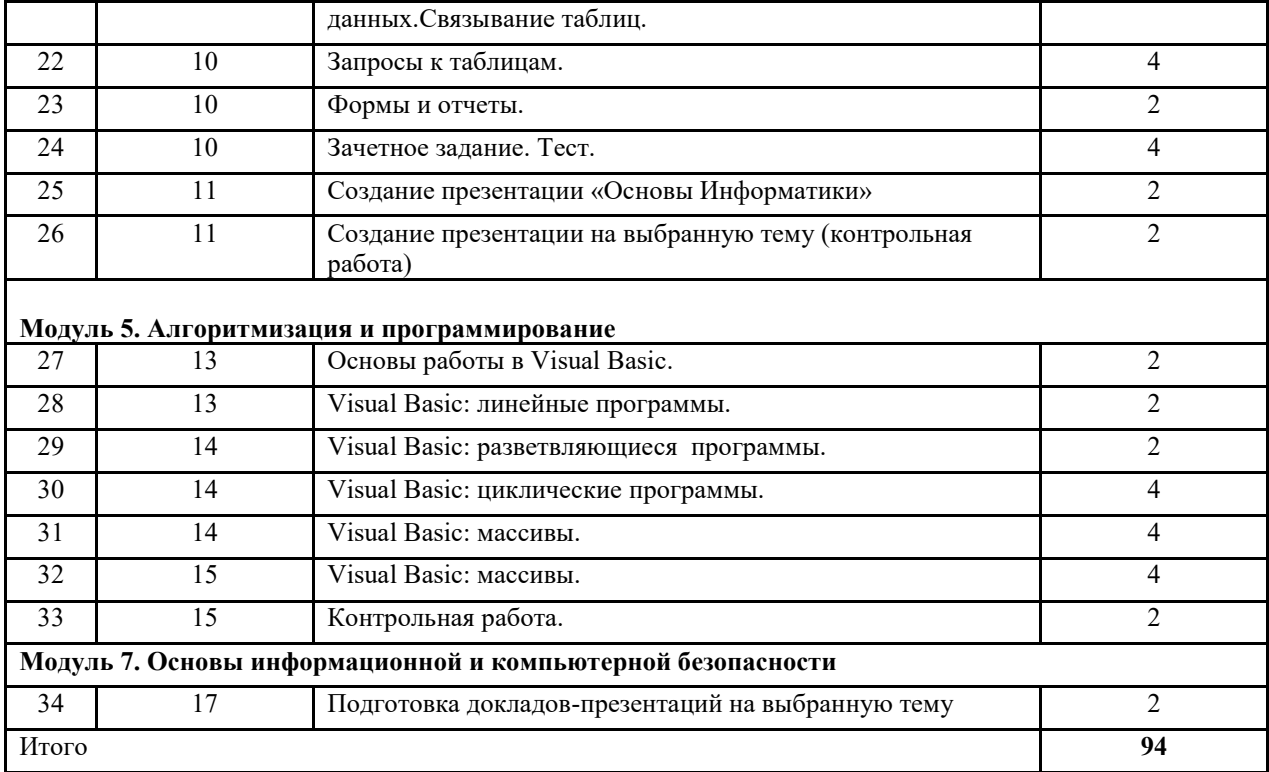

# **Таблица 4.1.6 – Лабораторный практикум (заочная форма обучения)**

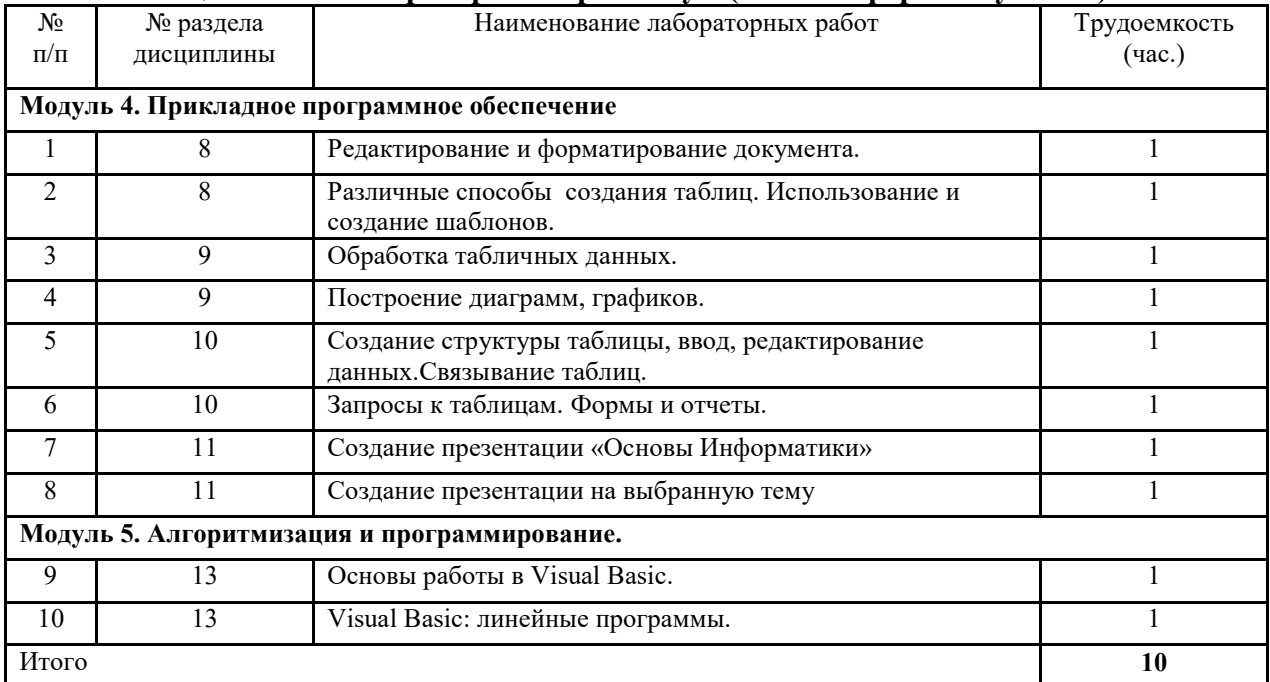

### **Таблица 4.1.7 – Практические занятия (не предусмотрены планом)**

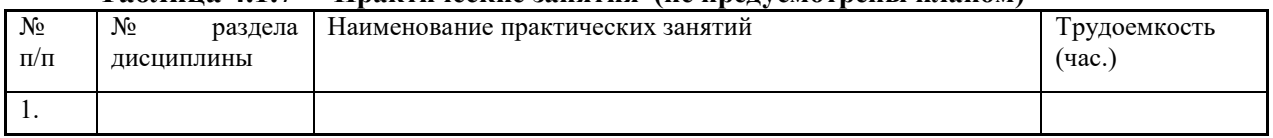

## **Таблица 4.1.8 – Содержание самостоятельной работы и формы ее контроля (очная**

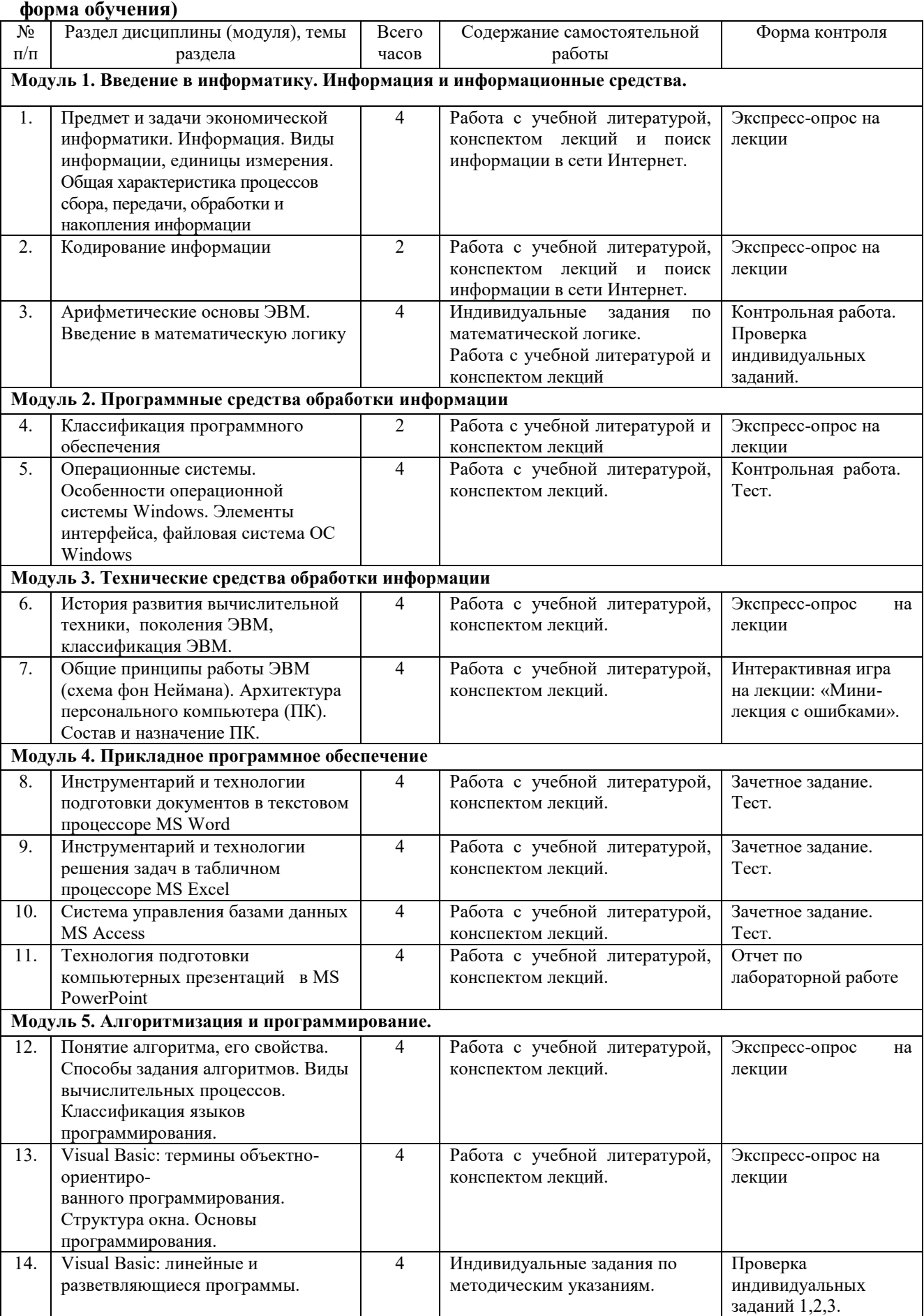

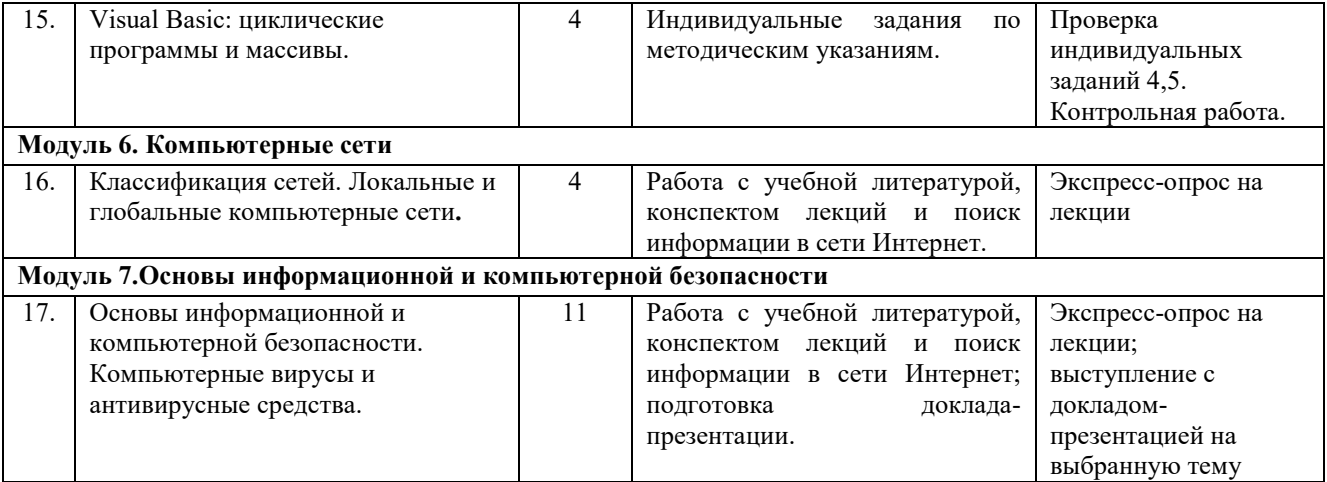

# **Таблица 4.1.9 – Содержание самостоятельной работы и формы ее контроля (заочная**

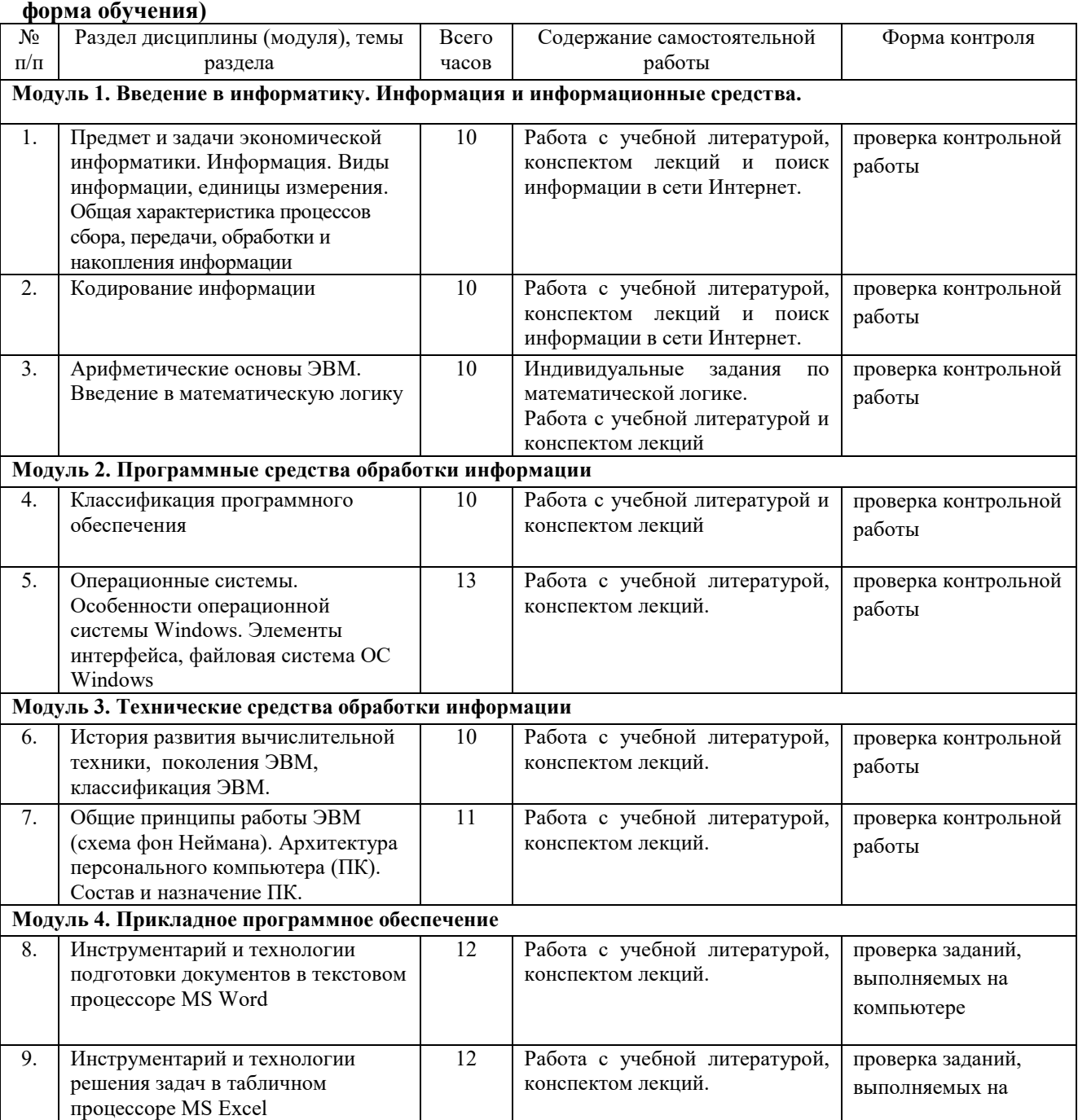

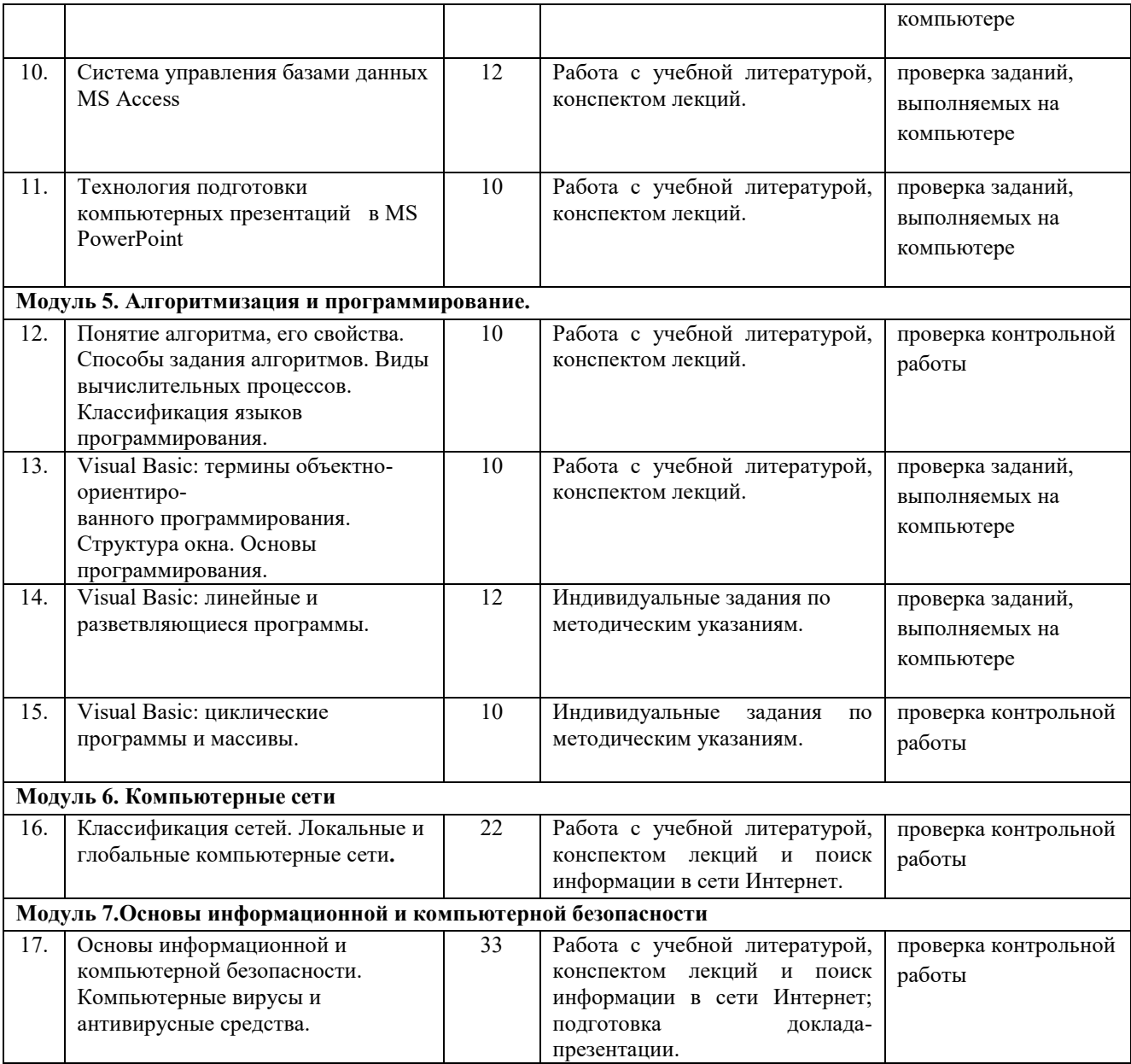

#### **5. Образовательные технологии**

<span id="page-17-0"></span>Применение мультимедийного оборудования на лекциях, компьютерных программ MICROSOFT OFFICE на практических занятиях и для самостоятельной работы.

| Семестр | Вид занятия<br>$(\Pi, \Pi P, \Pi P)$ | Используемые интерактивные образовательные<br>технологии                                                                                                    | Количество<br>часов |
|---------|--------------------------------------|----------------------------------------------------------------------------------------------------|---------------------|
| 2,3     | Л                                    | лекций читается с использованием<br>Kypc<br>мультимедийных материалов                                                                                                    | 40                  |
|         | ЛР                                   | Выполнение практических заданий на реальных<br>примерах. Интеграция различных<br>ВИДОВ<br>деятельности студентов: учебной, научной,<br>практической. Использование мини-кейса.<br>Использование современных информационных<br>средств и технологий. Тренинг - использование<br>тестированных заданий для промежуточного<br>контроля знаний. | 12.                 |

**Таблица 5.1. – Образовательные технологии**

#### <span id="page-18-0"></span>**6. Оценочные средства для текущего контроля успеваемости, промежуточной аттестации по итогам освоения дисциплины и учебно-методическое обеспечение самостоятельной работы студентов**

<span id="page-18-1"></span>Текущий контроль предусматривает контрольную работу, зачетное задание, тест по окончанию изучения каждой темы, домашние индивидуальные задания.

Промежуточная аттестация – зачет, экзамен.

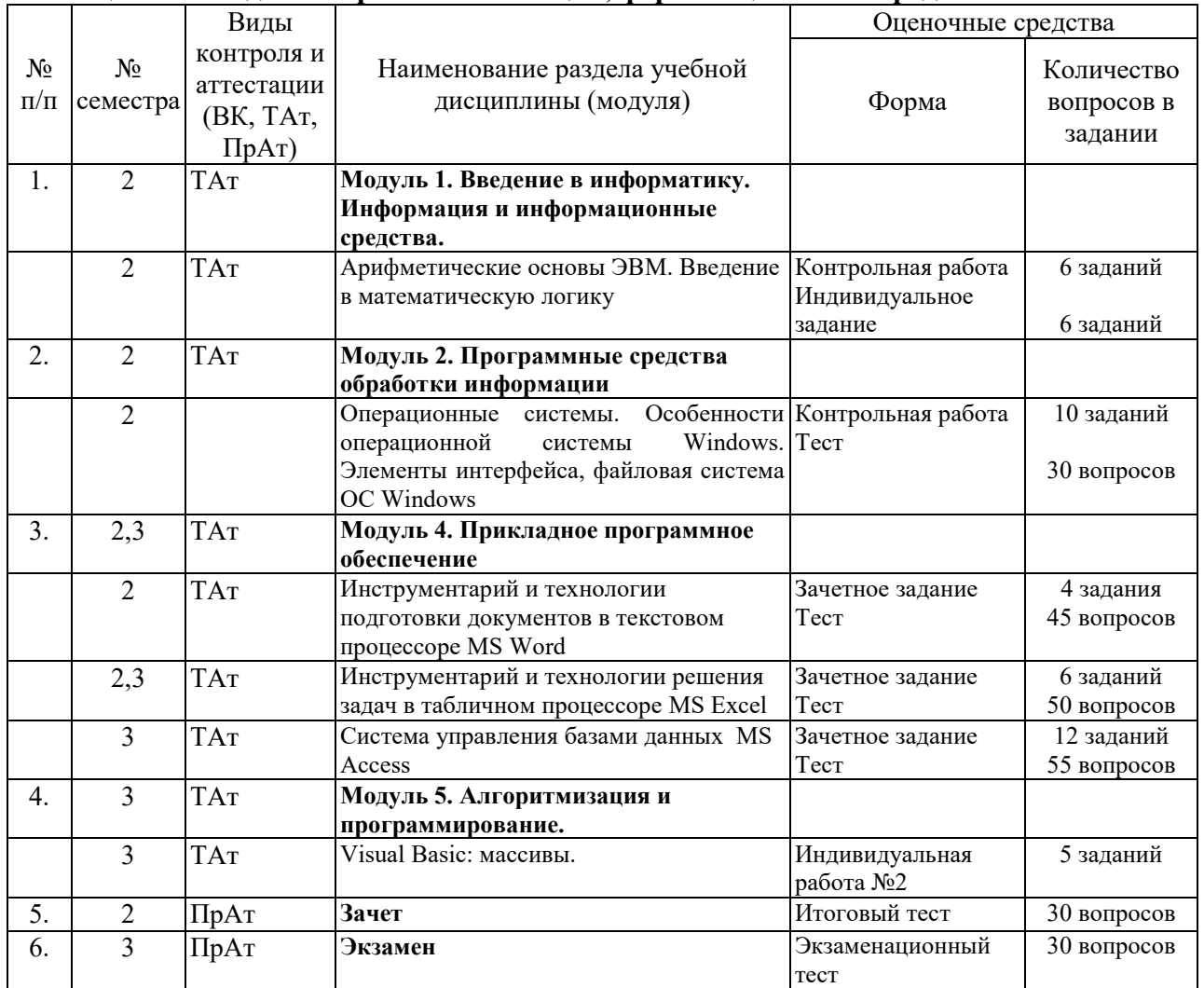

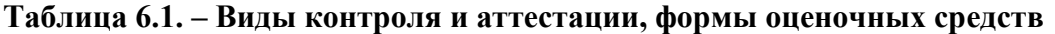

Методы контроля:

- тестовая форма контроля;
- устная форма контроля защита лабораторных работ, ответы на вопросы по каждой работе;
- письменная форма контроля выполнение заданий, полученных на лекциях.

В течение семестров текущий контроль успеваемости студентов проверяется в ходе практических занятий, при выполнении и оценке самостоятельных заданий, индивидуальных домашних работ, по результатам тестирования и тематических контрольных и зачетных работ.

По итогам курса (3й семестр) предусмотрен экзамен с комплексной проверкой теоретических знаний, практических навыков и умений по применению информационных средств и технологий при решении прикладных задач.

\*Фонд оценочных средств обучающихся по дисциплине (модулю) приведен в Приложении к рабочей программе.

#### Вопросы для зачета

- 1. Единицы измерения информации в компьютере.
- 2. Системы счисления. Правила перевода из одной системы счисления в другую. Арифметические действия в двоичной системе счисления.
- 3. Основные понятия операционных систем.
- 4. Классификация операционных систем.
- 5. Рабочий стол. Панель задач. Назначение панели задач. Главное меню, команды.
- 6. Дать определения файловой системы, папки, структуры папок.
- 7. Операции с файловой структурой.
- 8. Виды окон Windows. Кнопки управления окном.
- 9. Что такое буфер обмена? Принцип его использования.
- 10. Вызов контекстного меню для значков. Назначение и состав контекстного меню?
- 11. Возможности текстового процессора MS Word.
- 12. Структура окна текстового процессора MS Word.
- 13. Шаблон: понятие, назначение, типы.
- 14. Стиль: понятие назначение, вилы.
- 15. Способы открытия, закрытия и сохранения документов в MS Word.
- 16. Правила ввода текста. Приемы выделения фрагментов текста
- 17. Способы копирования и перемещения фрагментов текста.
- 18. Проверка правописания. Типы ошибок, способы исправления.
- 19. Форматирование текста (основные приемы, команды).
- 20. Сноски: понятие, типы, создание.
- 21. Колонтитулы: понятие, виды, создание.
- 22. Списки: понятие, виды, создание.
- 23. Способы создания таблиц в текстовом редакторе процессоре MS Word.
- 24. Графические объекты в текстовых документах.
- 25. Вставка математических формул, закладок, гиперссылок.

#### Вопросы для подготовки к экзамену

- 1. Информатика как наука, экономическая информатика.
- 2. Понятие информации, ее виды и свойства.
- 3. Процедуры обработки информации.
- 4. Единицы измерения информации в компьютере.
- 5. Системы счисления. Классификация. Правила перевода.
- 6. Арифметические действия в двоичной системе счисления.
- 7. Логические основы ЭВМ. Построение алгебры высказываний.
- 8. История развития вычислительной техники.
- 9. Характеристика поколений ЭВМ.
- 10. Понятие вычислительной машины и принципы организации ее работы.
- 11. Классификация современных компьютеров.
- 12. Классификация персональных компьютеров. Особенности архитектуры.
- 13. Устройство ПК: основные компоненты системного блока.
- 14. Устройство ПК: состав системной платы.
- 15. Периферийные устройства ПК.
- 16. Классификация программного обеспечения ПК.
- 17. Понятие и состав базового (системного) программного обеспечения.
- 18. Понятие операционной системы. Классификация операционных систем.
- 19. Различные типы операционных систем.
- 20. Программные оболочки операционных систем (Norton Commander, Far).
- 21. Файловая система и файловая структура.
- 22. Служебные программы, программы технического обслуживания.
- 23. Компьютерные вирусы. Антивирусные программы.
- 24. Классификация прикладного программного обеспечения.
- 25. Характеристика программ обработки текстов.
- 26. Характеристика электронных таблиц.
- 27. Понятие баз данных. Системы управления базами данных.
- 28. Средства создания презентаций.
- 29. Интегрированные программные средства (пакет MS Office).
- 30. Алгоритмизация. Понятие алгоритма, свойства алгоритмов.
- 31. Способы задания алгоритмов.
- 32. Типы вычислительных процессов: линейный, разветвляющийся, циклический.
- 33. Классификация языков программирования.
- 34. Этапы решения задач на ПК.
- 35. Алгоритмический язык Turbo Pascal.
- 36. Компьютерные сети. Классификация сетей.
- 37. Локальные сети. Топология сетей.
- 38. Глобальные сети. Сеть Internet. Сервисные услуги.

#### **6.2 Перечень учебно-методического обеспечения для самостоятельной работы**

- 1. Рабочая программа дисциплины «Экономическая информатика»
- 2. Информатика: Проектирование Windows-приложений в Visual Basic: учебное пособие для студентов бакалавриата аграрных вузов И. Г. Абышева,Н.В. Горбушина,Е. В. Тимошкина Ижевск : РИО Ижевская ГСХА, 2019. - 54 с портал ФГБОУ ВО ИжГСХА

http://portal.izhgsha.ru/index.php?q=docs&download=1&id=26907

## <span id="page-21-0"></span>**7. Перечень основной и дополнительной учебной литературы, необходимой для осовения дисциплины (модуля)**

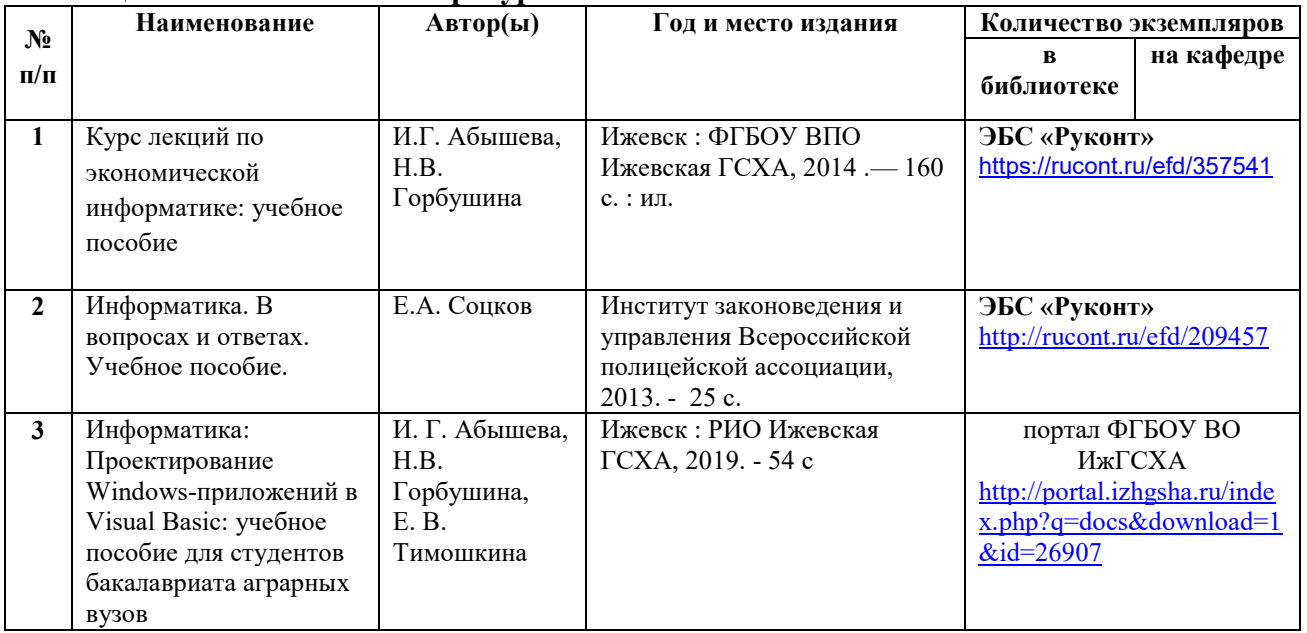

## **Таблица 7.1 –- Основная литература**

## **Таблица 7.2 –- Дополнительная литература**

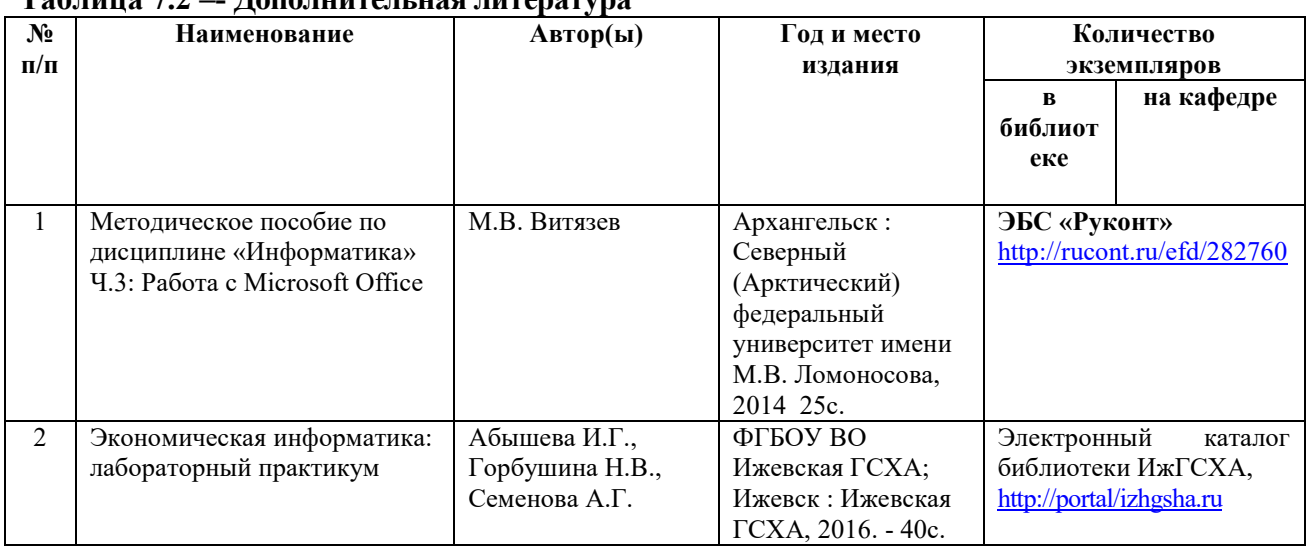

#### **2.3 Перечень ресурсов информационно-телекоммуникационной сети «Интернет», необходимых для освоения дисциплины (модуля)**

1. Интернет-портал ФГБОУ ВО «Ижевская ГСХА» (http: portal/izhgsha.ru);

#### **7.4 Методические указания для обучающихся по освоению дисциплины**

Перед изучением дисциплины студенту необходимо ознакомиться с рабочей программой дисциплины, размещенной на портале и просмотреть основную литературу, приведенную в рабочей программе в разделе «Учебно-методическое и информационное обеспечение дисциплины». Книги, размещенные в электронно-библиотечных системах доступны из любой точки, где имеется выход в «Интернет», включая домашние компьютеры и устройства, позволяющие работать в сети «Интернет». Если выявили проблемы доступа к указанной литературе, обратитесь к преподавателю (либо на занятиях, либо через портал академии).

Для изучения дисциплины необходимо иметь чистую тетрадь, объемом не менее 48 листов для выполнения заданий.

Для эффективного освоения дисциплины рекомендуется посещать все виды занятий в соответствии с расписанием и выполнять все задания в установленные преподавателем сроки. В случае пропуска занятий по уважительным причинам, необходимо подойти к преподавателю и получить индивидуальное задание по пропущенной теме.

Полученные знания и умения в процессе освоения дисциплины студенту рекомендуется применять для решения своих задач, не обязательно связанных с программой дисциплины. Владение компетенциями дисциплины в полной мере будет подтверждаться Вашим умением ставить конкретные задачи, а также выявлять существующие проблемы.

Полученные при изучении дисциплины знания, умения и навыки рекомендуется использовать при выполнении курсовых и дипломных работ (проектов), а также на учебных и производственных практиках.

### **7.5 Перечень информационных технологий, используемых при осуществлении образовательного процесса по дисциплине (модулю), включая перечень программного обеспечения и информационных справочных систем (при необходимости)**

Поиск информации в глобальной сети Интернет

Работа в электронно-библиотечных системах

Работа в ЭИОС вуза (работа с порталом и онлайн-курсами в системе moodle.izhgsha.ru)

Мультимедийные лекции

Работа в компьютерном классе

Компьютерное тестирование

*При изучении учебного материала используется комплект лицензионного программного обеспечения следующего состава:*

1. Операционная система: Microsoft Windows 10 Professional. Подписка на 3 года. Договор № 9-БД/19 от 07.02.2019. Последняя доступная версия программы. Astra Linux Common Edition. Договор №173-ГК/19 от 12.11.2019 г.

2. Базовый пакет программ Microsoft Office (Word, Excel, PowerPoint). Microsoft Office Standard 2016. Бессрочная лицензия. Договор №79-ГК/16 от 11.05.2016. Microsoft Office Standard 2013. Бессрочная лицензия. Договор №0313100010014000038-0010456-01 от 11.08.2014. Microsoft Office Standard 2013. Бессрочная лицензия. Договор №26 от 19.12.2013. Microsoft Office Professional Plus 2010. Бессрочная лицензия. Договор №106-ГК от 21.11.2011. Р7-Офис. Договор №173-ГК/19 от 12.11.2019 г.

3. Информационно-справочная система (справочно-правовая система) «КонсультантПлюс». Соглашение № ИКП2016/ЛСВ 003 от 11.01.2016 для использования в учебных целях бессрочное. Обновляется регулярно. Лицензия на все компьютеры, используемые в учебном процессе.

4. Программное обеспечение (профессиональные базы данных) на платформе 1С: Предприятие с доступными конфигурациями (1С: ERP Агропромышленный комплекс 2, 1С: ERP Энергетика, 1С: Бухгалтерия молокозавода, 1С: Бухгалтерия птицефабрики, 1С: Бухгалтерия элеватора и ком-бикормового завода, 1С: Общепит, 1С: Ресторан. Фронтофис). Лицензионный договор № Н8775 от 17.11.2020 г

*Обучающимся обеспечен доступ (удаленный доступ) к следующим современным профессиональным базам данных и информационным справочным системам:*

Информационно-справочная система (справочно-правовая система) «КонсультантПлюс».

«1С:Предприятие 8 через Интернет для учебных заведений» ([https://edu.1cfresh.com/\)](https://edu.1cfresh.com/) со следующими приложениями: 1С: Бухгалтерия 8, 1С: Управление торговлей 8, 1С:ERP Управление предприятием 2, 1С: Управление нашей фирмой, 1С: Зарплата и управление персоналом. Облачный сервис.

#### **3. Описание материально - технической базы, необходимой для осуществления образовательного процесса по дисциплине (модулю)**

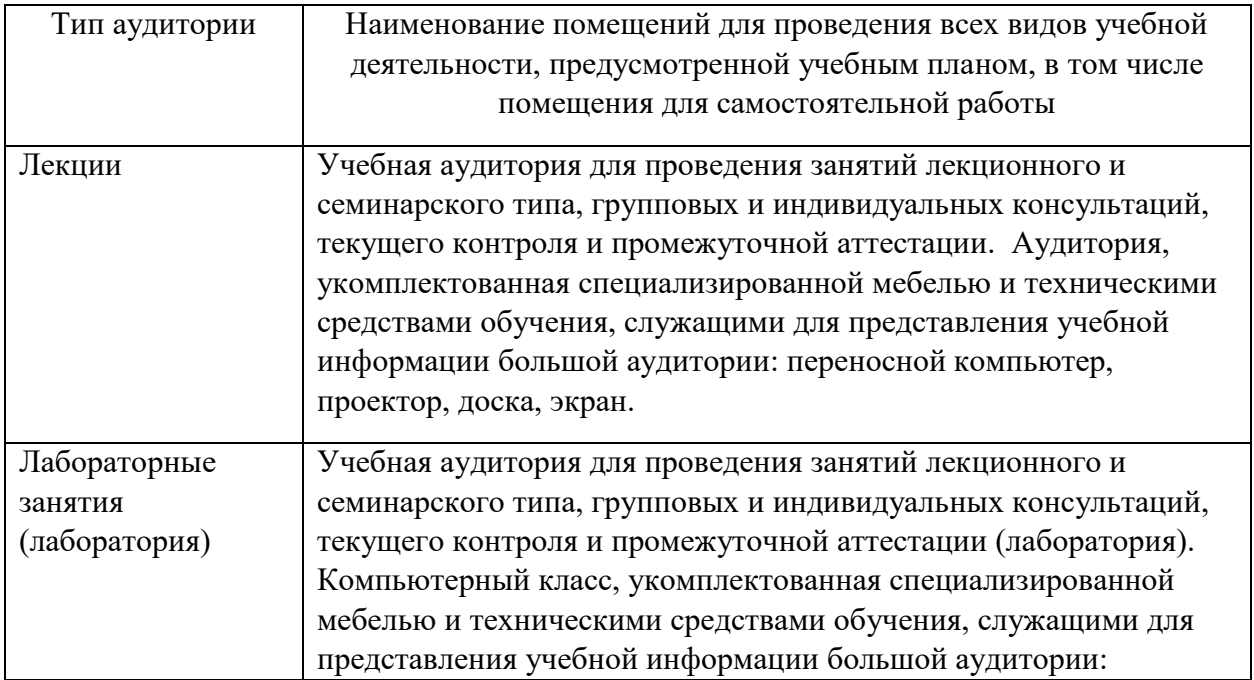

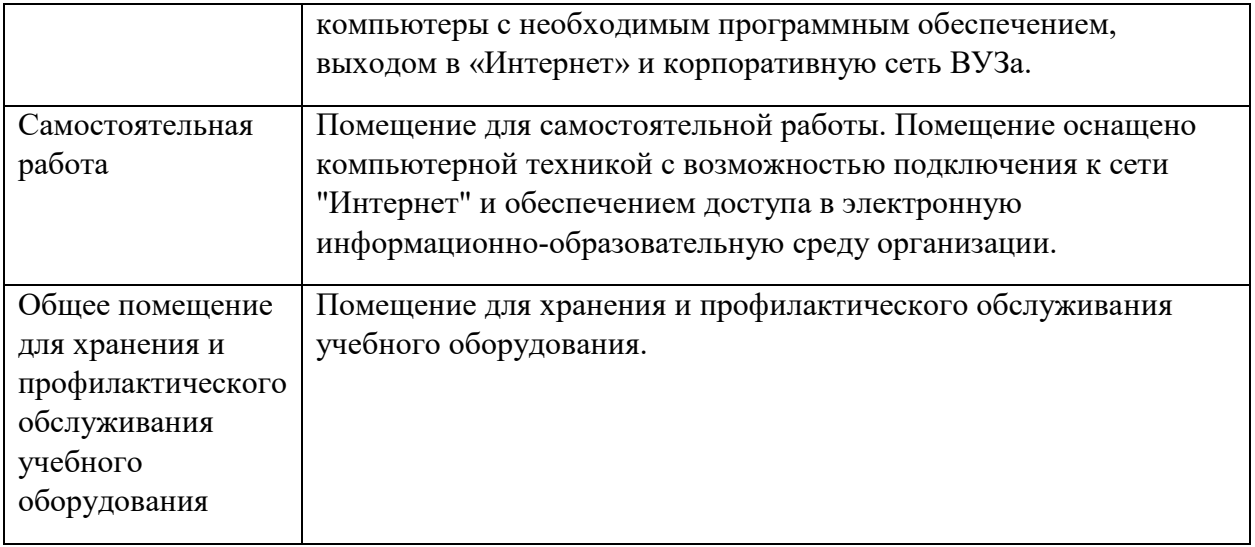

Приложение

# **ФОНД ОЦЕНОЧНЫХ СРЕДСТВ**

<span id="page-25-0"></span>**по дисциплине «Экономическая информатика»** Основной профессиональной образовательной программы высшего образования по специальности **«Экономическая безопасность»** квалификация выпускника экономист

## **1. Паспорт фонда оценочных средств**

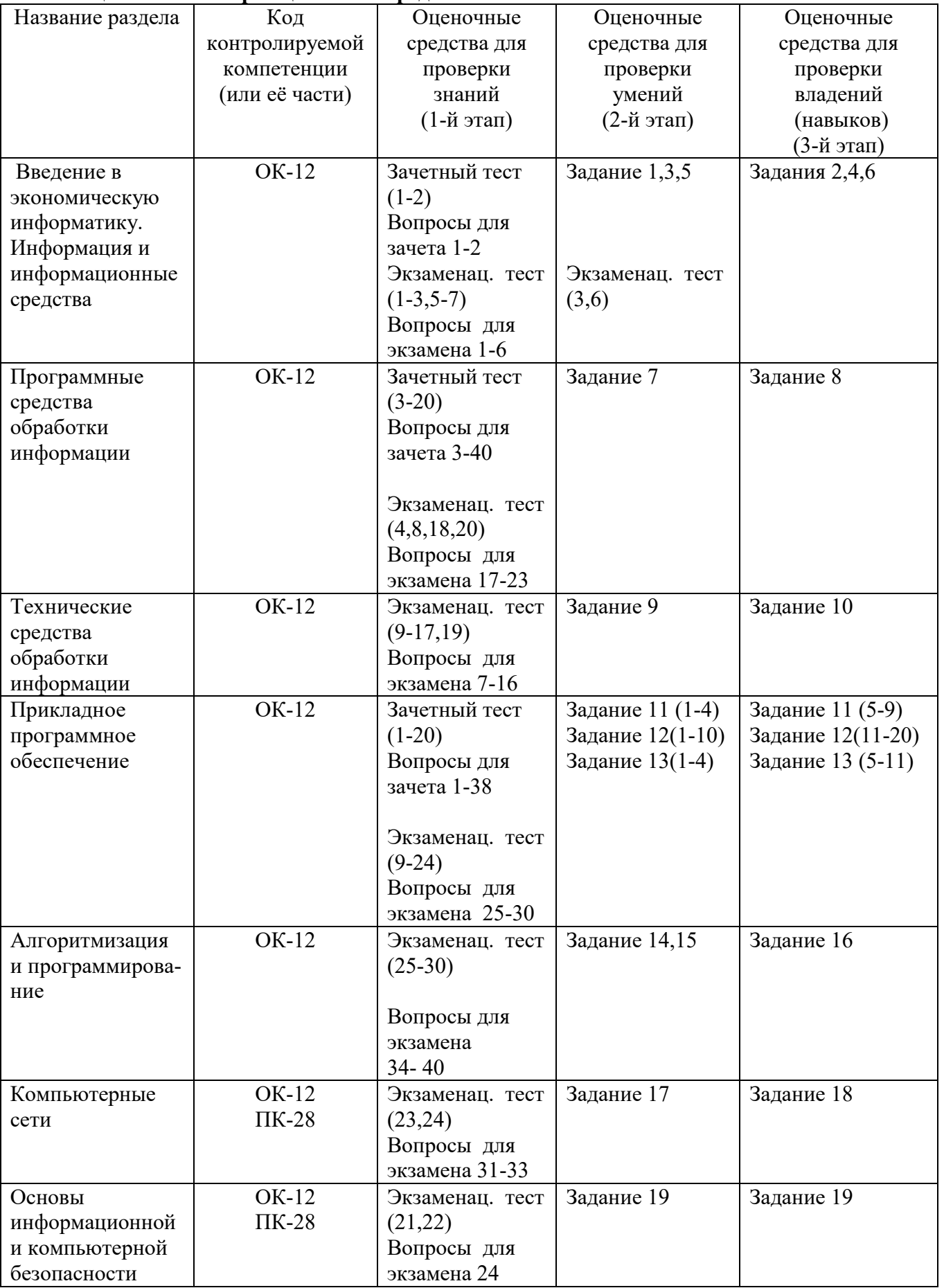

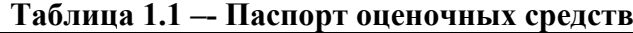

#### Таблица 1.2 - Перечень компетенций с указанием этапов их формирования в процессе освоения образовательной программы

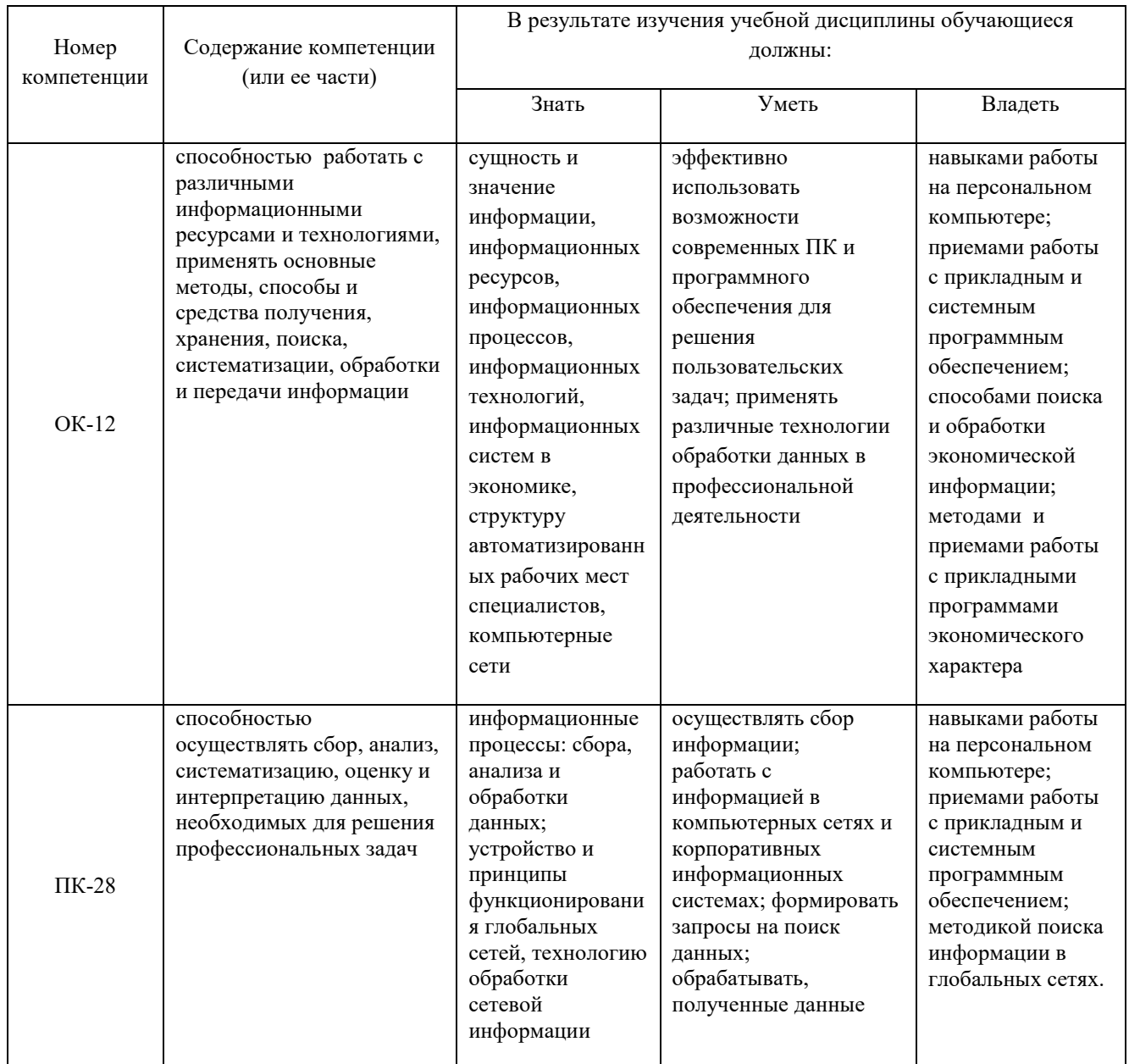

#### 2. Описание показателей и критериев оценивания компетенций на различных этапах их формирования, описание шкал оценивания

#### 2.1 Описание показателей, шкал и критериев оценивания компетенций

Показателями уровня освоенности компетенций на всех этапах их формирования являются: 1-й этап (уровень знаний):

- Умение отвечать на основные вопросы и тесты на уровне понимания сути удовлетворительно (3).

- Умение грамотно рассуждать по теме задаваемых вопросов хорошо (4)
- Умение формулировать проблемы по сути задаваемых вопросов отлично (5)

#### 2-й этап (уровень умений):

- Умение решать простые задачи с незначительными ошибками - удовлетворительно (3).

- Умение решать задачи средней сложности - хорошо (4).

- Умение решать задачи повышенной сложности, самому ставить задачи – отлично (5).

#### 3-й этап (уровень владения навыками):

- Умение формулировать и решать задачи из разных разделов с незначительными ошибками удовлетворительно (3).

- Умение находить проблемы, решать задачи повышенной сложности – хорошо (4).

- Умение самому ставить задачи, находить недостатки и ошибки в решениях – отлично (5).

#### **2.2 Методические материалы, определяющие процедуры оценивания знаний, умений, навыков и (или) опыта деятельности, характеризующих этапы формирования компетенций**

Уровень сформированности компетенций в целом по дисциплине оценивается:

- на основе результатов текущего контроля знаний в процессе освоения дисциплины – как средний балл результатов текущих оценочных мероприятий в течение семестра;

- на основе результатов промежуточной аттестации – как средняя оценка по ответам на вопросы к зачету и решению задач;

- по результатам участия в научной работе, олимпиадах и конкурсах - оценка выставляется по 4-х бальной шкале – неудовлетворительно (2), удовлетворительно (3), хорошо (4), отлично (5);

- по результатам тестирования – в соответствии с полученными баллами.

#### **Критерии оценивания студента для получения зачёта:**

«Зачёт» - демонстрирует полноту ответа по существу поставленных вопросов; логичность, последовательность и пропорциональность изложения материала; знание основных понятий и терминов по дисциплине, умение их использовать, рассуждать, обобщать, делать выводы, обосновать свою точку зрения; умение связать ответ с другими дисциплинами по специальности и с современными проблемами; за неполное знание материала, но недостатки в подготовке студента не помешают ему в дальнейшем овладеть знаниями по специальности в целом.

«Незачёт» - демонстрирует незнание большей части материала, которое свидетельствует об слабом понимании или непонимании предмета и не позволит ему овладеть знаниями по специальности; при ответе допускает грубые ошибки, которые не может исправить даже при помощи преподавателя.

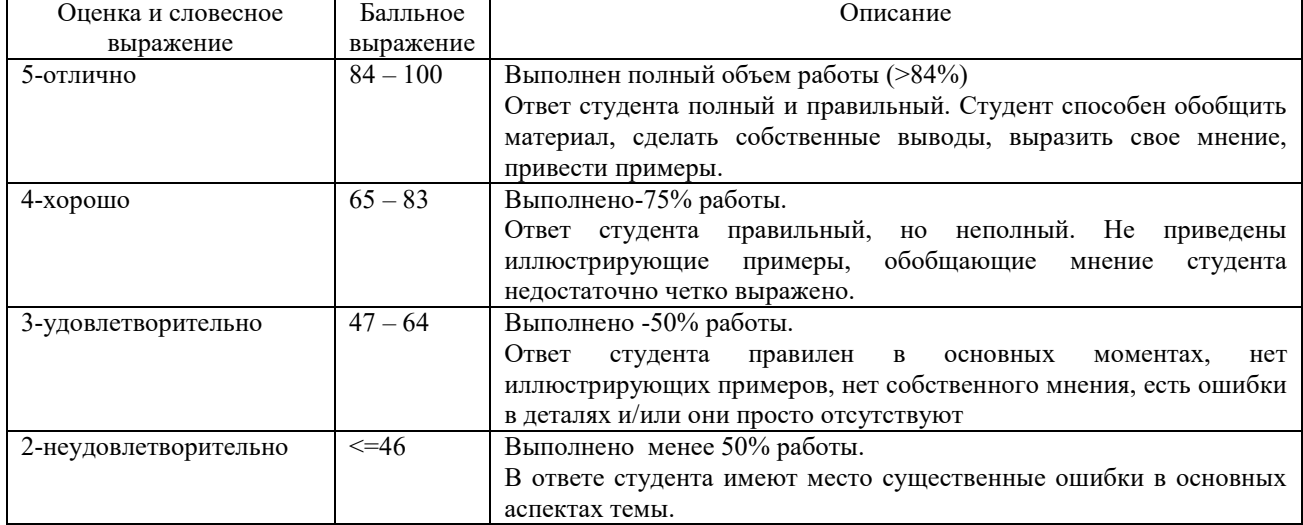

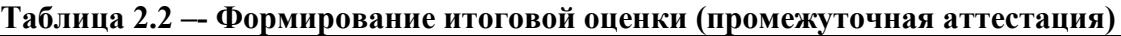

#### 3. Типовые контрольные задания или иные материалы, необходимые для оценки знаний, умений, навыков и (или) опыта деятельности, характеризующих этапы формирования компетенций в процессе освоения образовательной программы

#### 3.1 Задания

#### Залание 1.

Определить объем текстового выражения в символах, битах, байтах, килобайтах.

«Кибернетика - наука об управлении».

### Залание 2.

Пусть небольшая книжка, сделанная с помощью компьютера, содержит 150 страниц; на каждой странице - и 40 строк, в каждой строке - 60 символов. Определить объем информации в байтах, Кбайтах, Мбайтах,

#### Задание 3.

3. Сравните двоичные числа (>, <, =):

000101 и 101

110.1 и 110.1000

1011 и 1101

#### Залание 4.

1) Даны два десятичных числа 179,45 и 17,651. переведите в восьмеричную СС (с точностью до 2 знаков после запятой).

2) Полученные числа переведите из восьмеричной в двоичную систему счисления, из двоичной в шестнадцатеричную систему счисления (по таблице соответствия).

3) С двоичными числами выполните сложение и вычитание.

4) Результаты сложения и вычитания переведите в десятичную систему счисления.

5) Данные десятичные числа сложите и вычтите, сравните с полученными Вами

результатами в пункте №4. Сделайте вывод.

#### Залание 5.

Записать высказывания в виде логического выражения, определив простые высказывания и используя логические операции:

- а) Студенты сдают зачеты и экзамены.
- б) Студенты сдают государственный экзамен или защищают диплом.
- в) Треугольник равносторонний тогда и только тогда, когда он равноугольный.
- г) Неверно, что Париж столица Испании.
- д) Если на улице идет дождь, то люди открывают зонт.

#### Задание 6.

1. Построить таблицу истинности для логического выражения: (AvB)v(A&C)

2. Даны числа А=10101010 и В=11001100. Выполнить действия:

1)  $A&B$  2)  $AvB$  3)  $(A&B)v(AvB)$  4)  $(A&B)\&(AvB)$  5)  $(A&B)v(\overline{AvB})$  6)  $\overline{(AvB)}vA$ 3. В таблице приведены запросы к поисковому серверу. Расположите обозначения запросов в порядке возрастания количества страниц, который найдет поисковый сервер по каждому запросу.

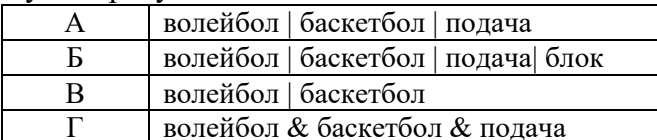

#### Залание 7. Операции с файловой системой.

- 1. Открыть папку «Этот компьютер» (двойной щелчок). Открыть содержимое диска D.
- 2. Создать три новые папки:

а) первую папку с помощью ленты

б) вторую и третью папки с помошью контекстного меню:

Переименовать папки:

а) С помощью ленты:

Дать имя Папка 1.

- б) *С помощью контекстного меню*. Дать имя **Папка2**.
- в) *С помощью клавиатуры*. Дать имя **Папка 3**.
- 3. Открыть папки одним из способов и расположить их рядом не перекрывая друг друга (если необходимо, измените размер окна).
	- а) *двойной щелчок*.
	- б) *с помощью контекстного меню*. .
	- г) *с помощью клавиши* **ENTER**.
- 4. В первой папке создать 4 файла: два текстовых документа и два рисунка.
- 5. Все файлы из **Папки 1** переместить в **Папку 2** разными способами:
- 6. Все файлы из **Папки 2** скопировать в **Папку 3** разными способами:
- 7. Для каждого файла из **Папки 3** создать ярлыки на **Рабочем столе**.
- 8. Открыть **Папку3** и удалить все файлы разными способами:
- 9. Открыть **Папку 2** и удалить все файлы сразу:

#### **Задание 8.Операционная система Windows.**

1. Создать следующую структуру папок на диске **D:**

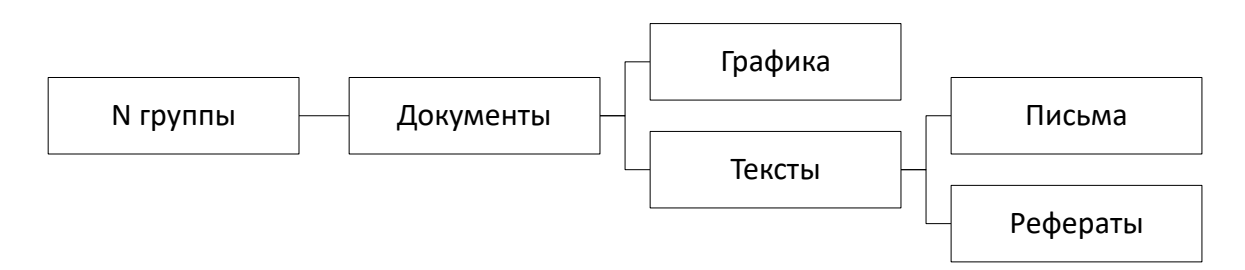

- 2. В папке **Документы** создать 3 текстовых файла с именами «Математика», «Физика», «Информатика» и 2 рисунка с именами «Яблоко», «Елочка».
- 3. Выполнить групповое перемещение трех текстовых файлов «Математика», «Физика», «Информатика» из папки **Документы** в папку **Рефераты**.
- 4. Выполнить групповое перемещение двух рисунков «Яблоко», «Елочка» из папки **Документы** в папку **Графика**.
- 5. В папке **Письма** создать текстовый файл «Письмо 1».
- 6. Создать копию файла «Письмо 1» в этой же папке.
- 7. Скопированному файлу дать имя «Письмо 2».
- 8. В папке **Документы** создать ярлыки для файлов «Информатика», «Яблоко», «Письмо 1».
- 9. Результаты показать преподавателю в программе **Проводник**.
- 10. Удалить папку **№ группы** со всем содержимым.

#### **Задание 9.**

Определить взаимосвязь функциональных возможностей человека и компьютера:

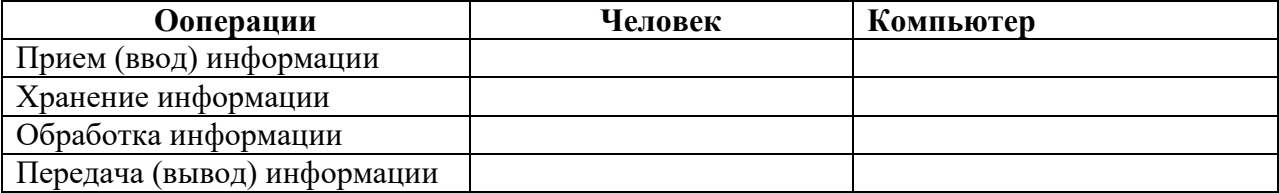

#### **Задание 10.**

Разрешение экрана монитора - 1024х768 точек, глубина цвета – 16 бит. Каков необходимый объем видеопамяти для данного графического режима в Кбайтах? **Задание 11. (MS WORD)** 

- - 1. На первой странице введите заголовок: **Форматирование**. Введите текст:

Информация, которая обеспечивает производство, распределение, обмен и потребление материальных благ и решение организационно-экономического управления, называется управленческой. Важнейшей составляющей управленческой информации является *экономическая информация*.

- 2. Проверьте правописание.
- 3. Установите:
	- 1) **Размер бумаги**: **А4** (29,7×21 см)
	- 2) **Поля страниц**: Верхнее: 2,5 см Нижнее: 2,0 см Левое:  $3,0 \text{ cm}$  Правое:  $2,0 \text{ cm}$
	- 3) **Нумерацию страниц**: вверху справа, начиная со 2 страницы.
	- 4) **Колонтитулы: Верхний** – Дата создания.  **Нижний** – Фамилия, имя, отчество студента, № группы.
	- 5) **Для текста**:
		- гарнитура шрифта *Times New Roman*; размер шрифта *14 пт*;
		- начертание *Курсив*; выравнивание текста *По ширине*;
		- первая строка *Отступ на* 1,5 *см*;
		- интервал перед и после абзаца *Авто*;
		- междустрочный интервал *Двойной*.
	- 6) Сноску в конце страницы для слова **Информация**
	- **<sup>1</sup>**Информация (с лат.) сведения, разъяснения, изложение
- 4. Перейдите на вторую страницу, выполнив разрыв страницы.
	- 1) Введите заголовок: **Список**.
	- 2) Введите по образцу:
		- 1) Заработная плата обслуживающего персонала.
		- 2) Начисления на зарплату:
			- отчисления в Фонд социальной защиты населения;
			- отчисления в фонд содействия трудовой занятости;
			- чрезвычайный налог;
		- отчисления на содержание дошкольных учреждений
- 5. Перейдите на третью страницу, выполнив разрыв страницы.
	- 1) Введите заголовок: **Формула**
		- 2) Введите по образцу:

$$
\omega = \sqrt{\frac{\lim_{x \to 0} (1 + x^{-2})^{x^2}}{\int_0^x \frac{\sin t}{1 + \cos^2 t} dt} \cdot \sum_{n=1}^{100} \frac{1}{n^2}}
$$

- 6. Перейдите на четвертую страницу, выполнив разрыв страницы.
	- 1) Введите заголовок: **Таблица**
	- 2) Введите по образцу:

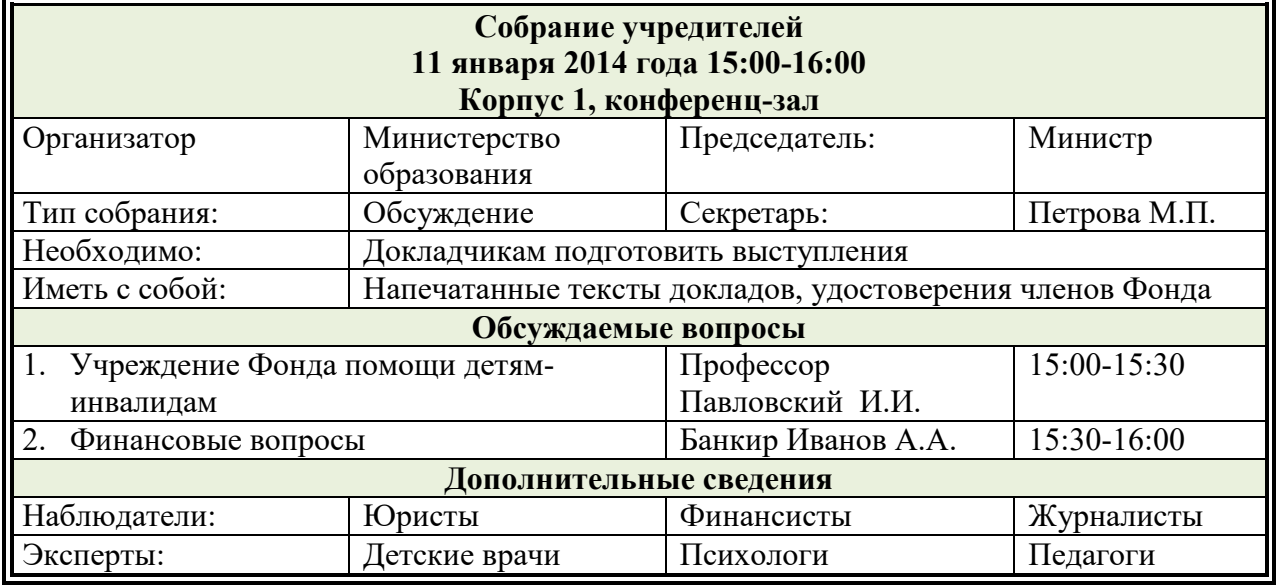

- 7. Перейдите на пятую страницу, выполнив разрыв страницы:
	- 1) Введите заголовок: **Организационная диаграмма**
	- 2) Введите по образцу:

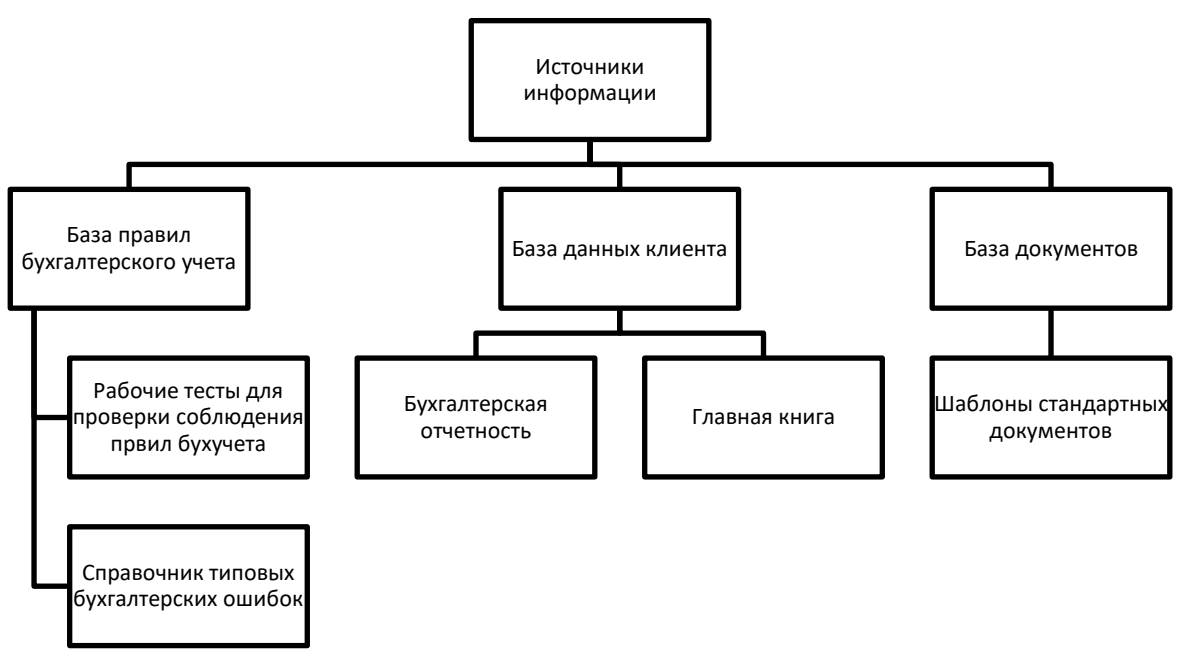

- 8. Перейдите на шестую страницу, выполнив разрыв страницы.
	- 1) Введите заголовок: **Гиперссылка**.
	- 2) Введите текст:

**Экономическая информация** – совокупность данных, используемых при осуществлении функций организационно-экономического управления экономикой государства и ее отдельными звеньями.

- 3) Перейдите на первую страницу и для словосочетания **экономическая информация** создайте гиперссылку на шестую страницу.
- 9. Вставьте оглавление в конце документа, состоящее из заголовков на каждой странице. Для этого установите: Стиль: Заголовок 1, выравнивание – по центру, размер шрифта - 14.

10. В начале документа вставьте титульную страницу, на которой введите:

организация – ЭКИТ: название документа – Зачетное задание; подзаголовок – Текстовый процессор MS Word; автор – ввести свою фамилию и инициалы; дата – выбрать текущую дату. Вставьте рамку для титульной страницы (тип, цвет линии рамки – произвольный).

## **Задание 12. (MS EXCEL)**

- 1. Листу1 дать имя Начисления.
- 2. Ввести таблицу следующего вида:

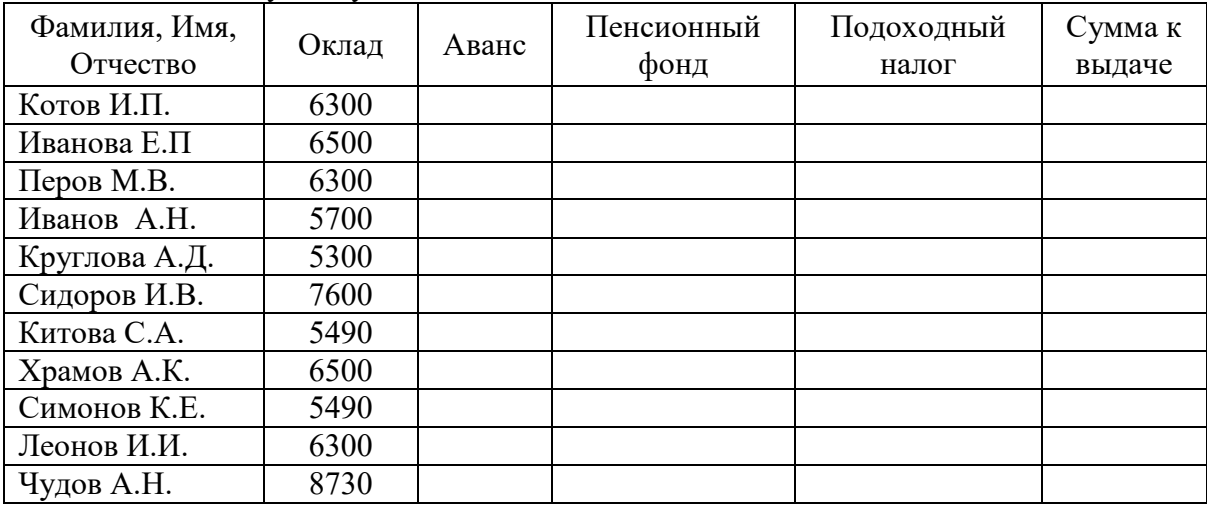

- 3. Задать для текста ячеек шапки таблицы формат Полужирный, Перенос по словам, Выравнивание по центру (по горизонтали и по вертикали).
- 4. В ячейку А15 ввести текст "Минимальный размер оплаты труда", а в ячейку Е15 ввести действующий норматив минимального размера оплаты труда.
- 5. Отсортировать данные, расположив фамилии в алфавитном порядке.
- 6. Произвести расчет незаполненных столбцов:
	- аванс составляет 40% от оклада;
	- отчисления в пенсионный фонд равны 1% от оклада;
	- подоходный налог составляет 12% от разницы между окладом, отчислением в пенсионный фонд и минимальным размером оплаты труда;
	- Сумма к выдаче равна разнице между окладом и всеми удержаниями (применить абсолютную адресацию для ячейки с минимальным размером оплаты труда).
- 7. Ввести строку Итого и выполнить расчет в столбце Сумма к выдаче.
- 8. Задать для ячеек с числовой информацией формат Денежный. В случае необходимости увеличить ширину столбцов.
- 9. Вставить новый столбец перед столбцом с фамилиями и в шапке ввести «Номер п/п». Используя *Автозаполнение*, автоматически пронумеровать фамилии.
- 10. Оформить границы таблицы.
- 11. Для столбца «Сумма к выдаче» вычислить:
	- минимальное значение;
	- максимальное значение;
	- среднее значение;
	- количество сотрудников с суммой меньше 4000 (СЧЕТЕСЛИ);
	- (Оформить под таблицей с указанием названия функции).
- 12. Построить круговую диаграмму по столбцам «Фамилия» и «Сумма к выдаче». (Ввести заголовок, подписи данных).
- 13. Построить гистограмму по столбцам «Фамилия» и «Аванс».(Ввести заголовок, убрать легенду).
- *14.* Перейти на Лист2 и дать ему имя Детские.
- 15. Создать ведомость на получение компенсации на детей на основе таблицы начислений состоящую из четырех столбцов: «ФИО», «Количество детей», «Сумма» и «Подпись».
- 16. В столбец «ФИО» скопировать список сотрудников с листа Начисления. Заполнить столбец «Количество детей». В столбце Сумма ввести формулу с помощью адресов ячеек: =количество детей х минимальный размер оплаты труда.
- 17. Оформить границы таблицы.
- 18. Установить автофильтр, чтобы список состоял только из сотрудников, имеющих детей.
- 19. Ввести в верхний колонтитул свою фамилию, а в нижний вставить текущую дату.
- 20. Сохранить документ в свою папку.

#### **Задание 13. (MS ACCESS)**

1. Создайте базу данных, состоящую из двух таблиц. Таблица 1 **«Поступление товара»**, состоящая из 5 полей: **Наименование товара, Поставщик, Дата поступления, Количество товара, Цена покупная**. Типы полей укажите самостоятельно. Укажите первичный ключ, состоящий из двух полей: **Наименование товара** и **Поставщик**.

2. Таблица 2 **«Продажа товара»**, состоящая из 5 полей: **Наименование товара, Поставщик, Дата продажи, Объем продаж, Цена продажная**. Ключевое поле не указывайте.

3. Заполните обе таблицы экспериментальным содержанием (не менее 10 записей).

4. Свяжите ключевые поля таблицы 1 с соответствующими полями таблицы 2.

5. По таблице 1 создайте **запрос на выборку** товаров, поступивших в определенный день.

6. По таблице 1 создайте **запрос с параметром** по полю **Поставщик**.

7. По таблице 2 создайте **итоговый запрос,** сгруппируйте все товары по поставщикам. В каждой группе подсчитайте количество наименований товаров, общий объем продаж и среднюю цену.

8. Создайте **запрос на выборку** по обеим таблицам, включив поля **Наименование товара**, **Поставщик**, **Цена покупная**, **Цена продажная**. *Условие отбора*: цена покупная **> N1**, цена продажная **< N2**. В качестве **N1** и **N2** возьмите данные из своих таблиц.

9. Создайте **экранную многотабличную форму** для ввода всех данных в обе таблицы, кроме продажной цены. Введите не менее двух записей с помощью экранной формы.

10. Сформируйте отчёт **«Товар на продажу»** с полями: **Наименование товара**, п**оставщик**, **Количество товара**, **Цена продажная**. В отчёте сгруппируйте данные по поставщикам, подсчитайте количество товара и среднюю цену, отсортируйте товары по наименованию.

11. Сформируйте отчёт **«Поступление и продажа товара»** с полями: **Наименование товара**, **Поставщик**, **Цена покупная**, **Цена продажная**. В отчёте сгруппируйте данные по поставщикам, отобразите минимальное и максимальное значение и покупных, и продажных цен, отсортируйте товары по наименованию.

**Задание 14.** 

Определить объем вилки с помощью мензурки.

Словесный алгоритм:

1. Налить воду в мензурку.

2. Определить уровень воды в мензурке.

3.

4.

5. Зная, чему равно 1 деление мензурки, определить объем вилки.

Записать недостающие действия.

#### **Задание 15.**

Создать приложение, в котором используются финансовые функции.

#### Ход работы:

1. Запустить MS Visual Studio и создать новый проект Лабораторная работа 1 (Задание2)

2. Создание эскиза интерактивной формы:

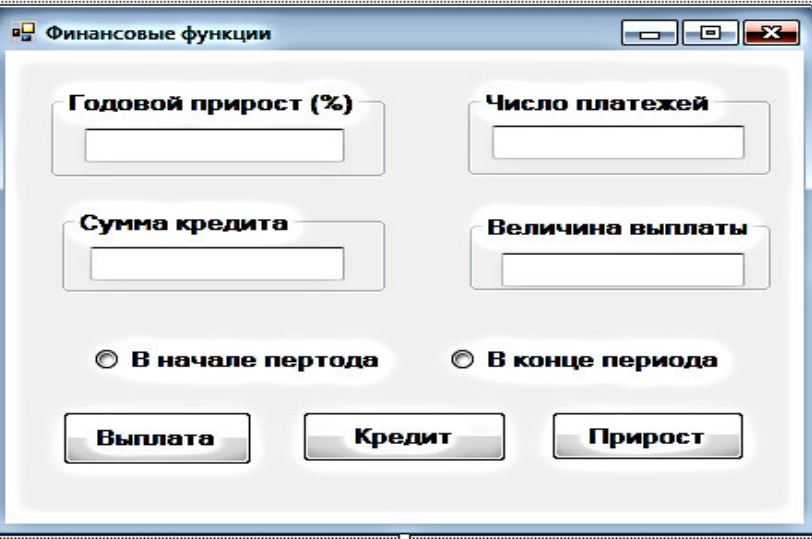

1) На форме разместим следующие объекты:

GroupBox1, GroupBox2, GroupBox3, GroupBox4 – рамки вокруг текстовых полей; TextBox1, TextBox2, TextBox3, TextBox4 – текстовые поля для ввода и вывода данных; RadioButton1, RadioButton2 – радиокнопки для выбора периода (в начале или в конце); Button1, Button2, Button3 – кнопки для выполнения вычислений. 2) Изменим свойства объектов:

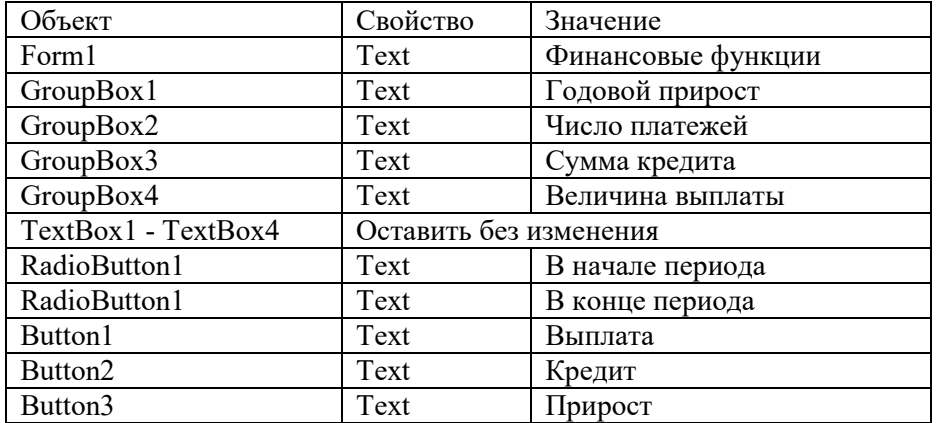

Другие свойства, например, BackColor (цвет), Font (размер, начертание) и др., изменить по своему усмотрению.

3. Создание программного кода.

Выполнить двойной щелчок на пустом месте формы.

В разделе общих объявлений после заголовка Public Class Form1 ввести:

```
Dim r, p, v As Double 
 Dim n, t As Integer
```
Выполнить двойной щелчок по кнопке Выплата.

Между заголовком и концом процедуры ввести:

```
r = Val(TextBox1.Text)
n = Val(TextBox2.Text) 
v = Val(TextBox3.Text)r = r / (100 * 12)If RadioButton1. Checked = True Then t = 1 Else t = 0p = -Pmt(r, n, v, t)TextBox4.Text = Math.Round(p, 2)Выполнить двойной щелчок по кнопке Кредит. 
Между заголовком и концом процедуры ввести:
r = Val(TextBox1, Text)n = Val(TextBox2.Text) 
p = Val(TextBox4.Text)r = r / (100 * 12)If RadioButton1. Checked = True Then t = 1 Else t = 0p = -pv = PV(r, n, p, t)TextBox3.Text = Math.Round(v, 2)
Выполнить двойной щелчок по кнопке Прирост.
```
Между заголовком и концом процедуры ввести:

```
p = Val(TextBox4.Text)n = Val(TextBox2.Text) 
v = Val(TextBox3.Text)p = -pr = (12 * 100) * Rate(n, p, v)TextBox1.Text = Math.Round(r, 2)
Пояснение:
```
Обозначения: r – годовой прирост (%), n – число платежей, v – сумма кредита, p – величина выплаты, t – период выплаты (1- в начале, 0 – в конце).

4. Запустить проект ⊵.

5. Сохранить проект.

#### **Задание 16.**

Создать интерактивное приложение для одномерного массива в Visual Basic:

Дан массив V={8;0.5;4; 1;-2;3;9;-2}. Выбрать элементы, удовлетворяющие условию Vi>5, вывести их в виде списка, подсчитать их количество.

Требования: создать эскиз формы, назначить свойства объектов, нарисовать блок-схему, написать программный код, привести тестовый пример.

### Залание 17.

В какой топологии обмен между узлами производится через общий канал связи? Нарисуйте топологию. Указать достоинства и недостатки.

#### Залание 18.

Скорость передачи данных через ADSL-соединение равна 256000 бит/с. Передача файла через это соединение заняла 2 минуты. Определите размер файла в килобайтах.

#### Задание 19.

Проверить компьютер на заражение вирусами с помощью антивирусных программ и составить отчет.

- 1) Посмотрите, какие антивирусные программы установлены на Вашем ПК.
- 2) Запустите антивирусную программу. Познакомиться с возможностями программы.
- 3) Установить область сканирования диск D:
- 4) Запустить сканирование.
- 5) Просмотрите отчет о проведенной проверке.
- 6) Напишите отчет.
- Требования к отчёту:
- 1. Запишите, где могут обитать вирусы.
- 2. Запишите, как вирусы могут проникнуть в ПК.
- 3. Запишите, какие типы вредоносных программ Вы изучили.
- 4. Запишите, какие методы защиты от компьютерных вирусов Вы применяете на своем компьютере.
- 5. Запишите результаты выполнения пункта 5.

#### 3.2 Тестовые залания

#### ТЕСТ К ЗАЧЕТУ (всего в тесте 100 вопросов)

1. Сколько байт в 8 Кбайтах?

 $B) 2^{23}$ a)  $2^{10}$  $6)$   $2^{13}$ 

- 2. В восьмеричной системе счисления используются цифры
	- $0<sub>M</sub>1$
	- от 0 до 7\*
	- от 1 до 8
	- от 0 до 8
- 3. Какая формула соответствует сложному высказыванию:
	- «Я изучил Бейсик(А) и Паскаль(В), а брат не знает программирование(С)»
	- a)  $(AvB) & C$  ( $A & B$ )  $& C$ B)  $(A\&B)\&C \quad \Gamma$   $(AvB)v\bar{C}$
- 4. Установите соответствие между приемом мыши и назначением:

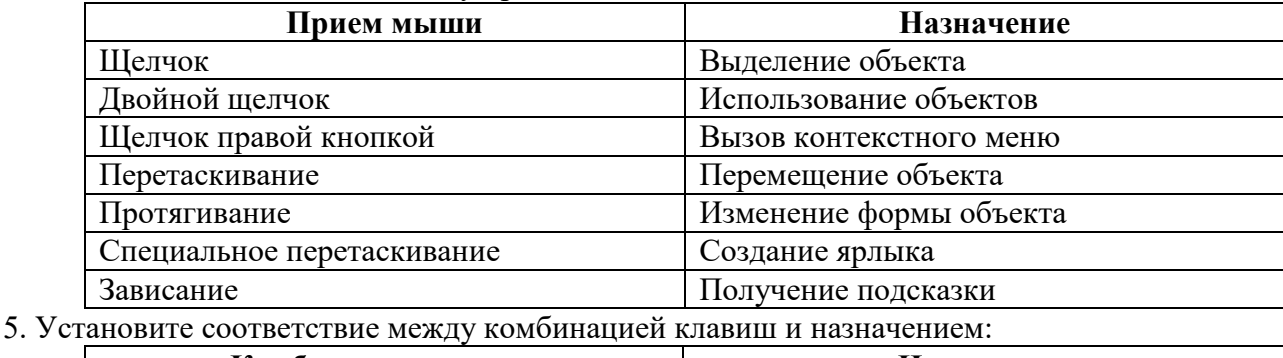

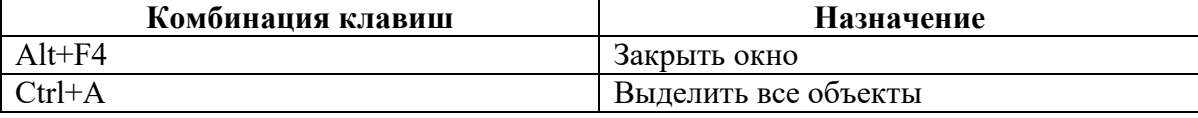

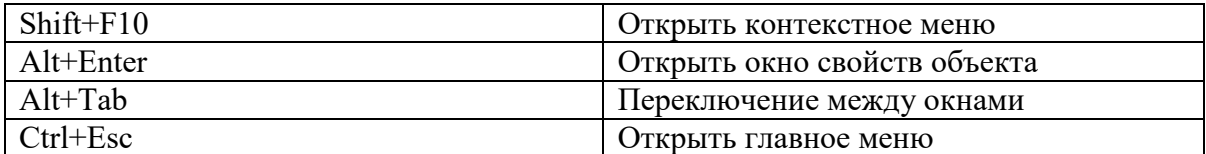

- 6. Что такое ярлык?
	- 1) Указатель на объект\*
	- 2) Соответствует одному файлу
	- 3) Место, где хранятся файлы и папки

7. Установите соответствие между действиями с окном и приемом мыши

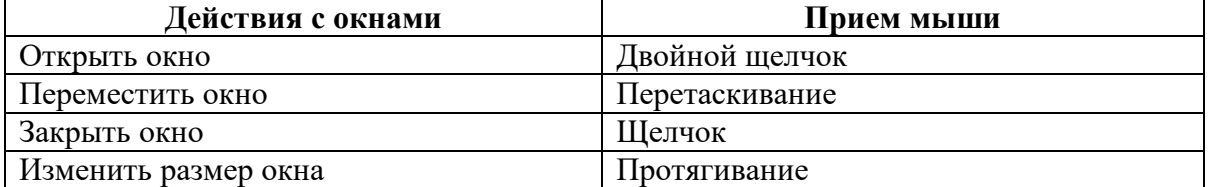

8. Установите правильную последовательность работы буфера обмена

- 1) Открыть папку-источник
- 2) Вылелить объект
- 3) Выполнить команду копирования или перемещения в буфер обмена
- 4) Открыть папку-приемник
- 5) Вставить объект из буфера обмена
- 9. Назовите способы выделения всех объектов в окне папки
	- 1) Протягивание\*
	- 2)  $Ctrl+A^*$
	- 3) Shift+A
	- 4) Перетаскивание

10. Назовите команды копирования объектов

- 1) Правка/Копировать\*
- 2)  $Crl+C^*$
- 3) Файл/Копировать
- 4) Ctrl+X
- 11. MS Word это
	- 1. Текстовый файл
	- 2. Текстовый процессор
	- 3. табличный процессор
	- 4. Редактор шрифтов
- 12. Проверить правописание можно с помощью
	- 1. Рецензирование/Правописание\*
	- 2. Главная/Правописание
	- 3. Вид/Правописание
	- 4. Главная/Редактирование
- 13. Установите соответствие для режимов просмотра документа:

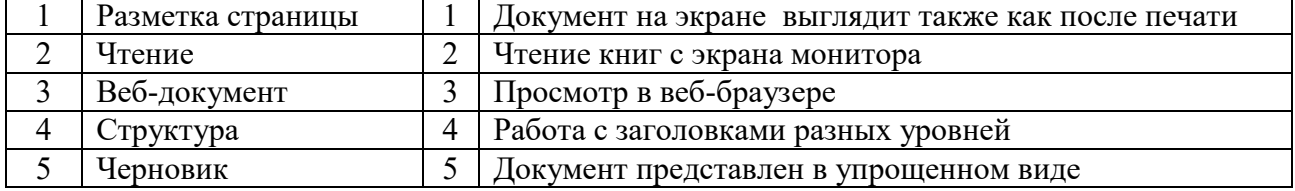

- 14. Что означает символ ¶:
	- 1 Hawarue ENTER\*
	- 2. Нажатие любой другой клавиши, кроме буквенно-цифровых
	- 3. Отмечает конец строки
	- 4. Отмечает конец страницы
- 15. Следующая последовательность действий:

- установить указатель мыши в начало текста,

- нажать левую кнопку мыши
- и, удерживая ее, передвигать мышь до конца текста
- в Word приведет:
	- 1. К выделению текста\*
	- 2. К удалению текста
	- 3. К перемещению текста
- 4. К копированию текста в буфер
- 16. Для нумерации страниц используют:
	- 1. Вставка/Номера страницы\*
	- 2. Вставка/Страница
	- 3. Главная/Номер страницы
	- 4. Разметка страницы/Номер страницы
- 17. Сортировку данных в таблице можно сделать при помощи:
	- 1. Макет/Данные/Сортировка\*
	- 2. Главная/Редактирование/Сортировка
	- 3. Контекстное меню/Сортировка
	- 4. Конструктор/Сортировка
- 18. Что такое закладка:
	- 1. имя, которое помечает определенное место в документе
	- 2. ссылка на другой документ
	- 3. ссылка на место в документе
	- 4. подчеркнутый текст для осуществления перехода
- 19. Укажите правильную последовательность порядка действий для создания гиперссылки:
	- 1. Вставить закладку
	- 2. Выделить текст или объект
	- 3. Вставка/Ссылки/Гиперссылка
	- 4. Указать параметр файл или местом в локументе
- 20. Укажите правильную последовательность порядка действий для
	- создания гиперссылки:
		- 1. Вставить закладку
	- 2. Выделить текст или объект
	- 3. Вставка/Ссылки/Гиперссылка
	- 4. указать параметр файл или местом в документе.

#### ТЕСТ К ЭКЗАМЕНУ (всего в тесте 260 вопросов)

 $1.$ Экономическая информатика является интегрированной наукой, основанной на межпредметных связях

- Информатики\*
- Экономики\*

Математики\*

Физики

Социологии

 $2.$ Результат преобразования и анализа данных - это

Информация\*

Данные

Знания

- Сколько бит в слове ИНФОРМАЦИЯ?  $\mathcal{R}$
- 20

 $10<sup>1</sup>$ 

 $\mathbf{1}$ 

 $80*$ 

 $\overline{4}$ . Файловая структура - это

совокупность папок и файлов\*

совокупность папок совокупность файлов совокупность имен файлов  $5<sub>1</sub>$ Система счисления - это представление букв с помощью цифр способ представления чисел с помощью цифровых обозначений\* степень соответствия системы ее назначению 6. Расставьте в порядке возрастания двоичные числа 10000 10001 10010 11010  $7<sub>1</sub>$ Объединение двух высказываний в одно с помощью слова "И" называется Инверсия Конъюнкция\* Лизъюнкция Импликация 8. Назовите растровые форматы файлов BMP\*  $IPEG*$  $Ai$ MP3 9. В каком году появилась первая ЭВМ? 1823 1946\* 1949 1951 10. Элементной базой ЭВМ второго поколения являются электронные лампы полупроводники\* малые интегральные схемы большие интегральные схемы Архитектура ПЭВМ - это совокупность 11. программных средств средств обмена аппаратных и программных средств\* аппаратных средств Какая внешняя память представляет собой микросхему перепрограммируемого  $12.$ постоянного запоминающего устройства? Винчестер CD-ROM флэш-карта\* стример 13. Любая программа во время ее выполнения находится в оперативной памяти\* процессоре  $\Pi$ <sub>3</sub>y Видеопамяти 14. Плоттер (графопостроитель) - это устройство для вывода только текстовой информации сканирования информации вывода чертежей, схем, графиков\* считывания графической информации

15. Установите соответствие между обозначением клавиш и их назначением

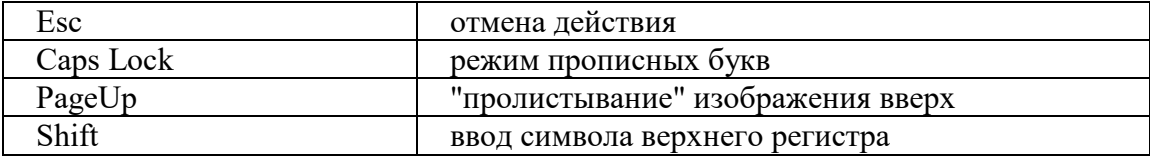

Какое устройство предназначено для выполнения арифметических и логических 16. операций?

Процессор\*

Интерпретатор

Компилятор

Драйвер

17. Характеристика монитора 1024\*768 обозначает

размер точки (зерна)

размер экрана по диагонали

максимальное разрешение (количество точек)\*

рабочая частота

18. К системному программному обеспечению относятся

операционные системы\*

программные оболочки операционных систем\*

антивирусные программы\*

языки программирования

К прикладным программам общего назначения относятся 19.

операционные системы

текстовые редакторы\*

табличные процессоры\*

антивирусные программы

Операционная система - это **20.** 

комплекс программ, управляющих всеми процессами внутри компьютера\*

программа обработки текста

программная оболочка

сервисная программа

Компьютерным вирусом является 21.

программа проверки и лечения дисков

любая программа создания на языках низкого уровня

программа, скопированная с плохо отформатированной дискеты специальная программа небольшого размера, которая может приписывать себя к другим программам\*

22. Какая программа не является антивирусной?

 $Defrag*$ 

Dr.Web

**AVP** 

NOD32

23. Глобальная сеть охватывает территорию

отдельных организаций

нескольких предприятий

города

нескольких стран\*

Какая услуга Internet имеет обозначение WWW? 24.

электронная почта

всемирная информационная паутина\*

система телеконференций

система пересылки файлов любого типа

Алгоритм - это 25.

совокупность четко определенных правил для решения задач за конечное число шагов\*

процесс выполнения вычислений, приводящих к решению задачи набор команд для компьютера указания на выполнение действий 26. Дан пример циклического алгоритма  $1) Y=2$ 2) Пока Ү<20; Х=Ү/2; Ү=Ү+1; 3) Перейти на пункт 2 Определить тип циклического алгоритма цикл с постусловием цикл с параметром цикл с предусловием\* 27. К алгоритмическим языкам программирования не относятся Бейсик Машинный\* Паскаль Фортран 28. К машинно-зависимым языкам относятся Макроассемблер\*  $\mathcal{C}$ Машинный\* Автокоды\* 29. Дан фрагмент программы:  $x=2$  $Do$  $y=x^2$ : ListBox.Items.Add(y):  $x=x+1$ Loop While  $x \leq 4$ Чему равны значения у? 1.4.9  $1,2,3$  $2.3.4$  $4,9,16*$ 30. Совокупность определенных правил, задающих одинаковое поведение для некоторых групп объектов, называется

Событием Классом\* свойством

метолом

#### 3.3 Вопросы для зачета

- 1. Единицы измерения информации в компьютере.
- 2. Системы счисления. Правила перевола из одной системы счисления в другую. Арифметические действия в двоичной системе счисления.
- 3. Основные понятия операционных систем.
- 4. Классификация операционных систем.
- 5. Рабочий стол. Панель задач. Назначение панели задач. Главное меню, команды.
- 6. Дать определения файловой системы, папки, структуры папок.
- 7. Операции с файловой структурой.
- 8. Виды окон Windows. Кнопки управления окном.
- 9. Что такое буфер обмена? Принцип его использования.
- 10. Вызов контекстного меню для значков. Назначение и состав контекстного меню?
- 11. Возможности текстового процессора MS Word.
- 12. Структура окна текстового процессора MS Word.
- 13. Шаблон: понятие, назначение, типы.
- 14. Стиль: понятие назначение, виды.
- 15. Способы открытия, закрытия и сохранения документов в MS Word.
- 16. Правила ввода текста. Приемы выделения фрагментов текста
- 17. Способы копирования и перемещения фрагментов текста.
- 18. Проверка правописания. Типы ошибок, способы исправления.
- 19. Форматирование текста (основные приемы, команды).
- 20. Сноски: понятие, типы, создание.
- 21. Колонтитулы: понятие, виды, создание.
- 22. Списки: понятие, виды, создание.
- 23. Способы создания таблиц в текстовом редакторе процессоре MS Word.
- 24. Графические объекты в текстовых документах.
- 25. Вставка математических формул, закладок, гиперссылок.

#### **3.4 Вопросы для экзамена**

- 1. Информатика как наука, экономическая информатика.
- 2. Понятие информации, ее виды и свойства.
- 3. Процедуры обработки информации.
- 4. Единицы измерения информации в компьютере.
- 5. Системы счисления. Классификация. Правила перевода.
- 6. Арифметические действия в двоичной системе счисления.
- 7. Логические основы ЭВМ. Построение алгебры высказываний.
- 8. История развития вычислительной техники.
- 9. Характеристика поколений ЭВМ.
- 10. Понятие вычислительной машины и принципы организации ее работы.
- 11. Классификация современных компьютеров.
- 12. Классификация персональных компьютеров. Особенности архитектуры.
- 13. Устройство ПК: основные компоненты системного блока.
- 14. Устройство ПК: состав системной платы.
- 15. Периферийные устройства ПК.
- 16. Классификация программного обеспечения ПК.
- 17. Понятие и состав базового (системного) программного обеспечения.
- 18. Понятие операционной системы. Классификация операционных систем.
- 19. Различные типы операционных систем.
- 20. Программные оболочки операционных систем (Norton Commander, Far).
- 21. Файловая система и файловая структура.
- 22. Служебные программы, программы технического обслуживания.
- 23. Компьютерные вирусы. Антивирусные программы.
- 24. Классификация прикладного программного обеспечения.
- 25. Характеристика программ обработки текстов.
- 26. Характеристика электронных таблиц.
- 27. Понятие баз данных. Системы управления базами данных.
- 28. Средства создания презентаций.
- 29. Интегрированные программные средства (пакет MS Office).
- 30. Алгоритмизация. Понятие алгоритма, свойства алгоритмов.
- 31. Способы задания алгоритмов.
- 32. Типы вычислительных процессов: линейный, разветвляющийся, циклический.
- 33. Классификация языков программирования.
- 34. Этапы решения задач на ПК.
- 35. Алгоритмический язык Visual Basic.
- 36. Компьютерные сети. Классификация сетей.
- 37. Локальные сети. Топология сетей.
- 38. Глобальные сети. Сеть Internet. Сервисные услуги.

# ЛИСТ РЕГИСТРАЦИИ ИЗМЕНЕНИЙ

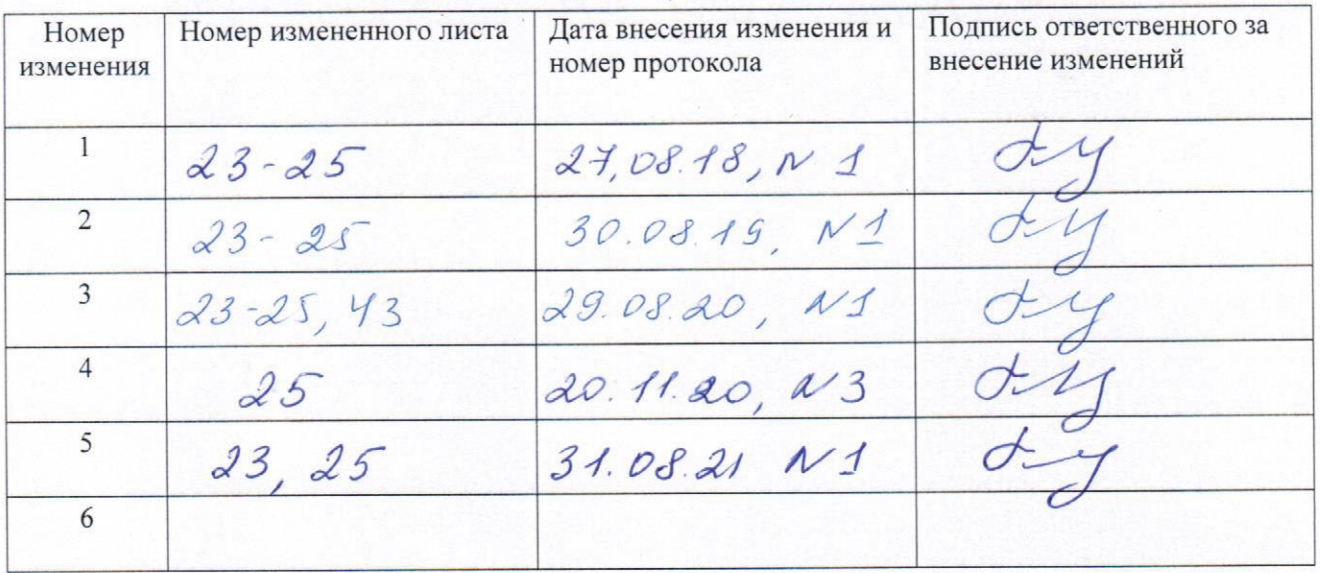